## **Savitribai Phule Pune University**

# **Two Year M.Sc. Degree Course in Computer Applications**

# **M.Sc. ( Computer Applications )**

**(Choice based Credit and Semester based Syllabus for affiliated colleges to be implemented from Academic Year 2019-20)**

#### **1) Title of the Course:**

M.Sc. (Computer Applications)

#### **2) Preamble of the syllabus**

The M.Sc. (Computer Applications) program is a combination of computer programming, applications and information technology courses. The courses introduce techniques of programming, databases, web designing, system analysis, design tools and different computing environments.

#### **Objectives:**

The main objective of the Program is to produce trained software professionals with hands-on experience on state-of-the art technologies who will be able to handle software challenges in industry as well as academia. In the context with information Technology industry, the objectives of M.Sc. (Computer Applications) course are:-

- To produce knowledgeable and skilled human resources that is employable in IT and ITES.
- To impart knowledge required for planning, designing and building Complex Application Software Systems as well as to provide support for automated systems or applications.
- To produce entrepreneurs

M.Sc. (Computer Applications) Program is of Two Years duration with four semesters. It is a Full Time post graduate Degree Program. The program will be based on Choice-based credit system comprising of total 80 credit points.

It is believed that the proposed syllabus as part of the credit based system will bring a qualitative change in the way M.Sc. (Computer Applications) is taught, which will offer a more enriched learning experience. It aims to provide technology-oriented students with the knowledge and ability to develop creative solutions, and better understand the effects of future developments of computer systems and technology on people and society.

The syllabus is about developing skills to learn new technology, grasping the concepts and issues behind its use and the use of computers.

#### **3) Eligibility:**

A Bachelor Degree in Science/Technology/Engineering with minimum 50% marks or equivalent for student belonging to Unreserved Category and minimum 45% or equivalent for students belonging to the Reserved Category.

**Admission:** Admissions will be offered as per the selection procedure / policies adopted by the respective colleges, in accordance with conditions laid down by the Savitribai Phule Pune University. Reservation and relaxation will be as per the government rules.

#### **4) External Students:** There shall be no external students.

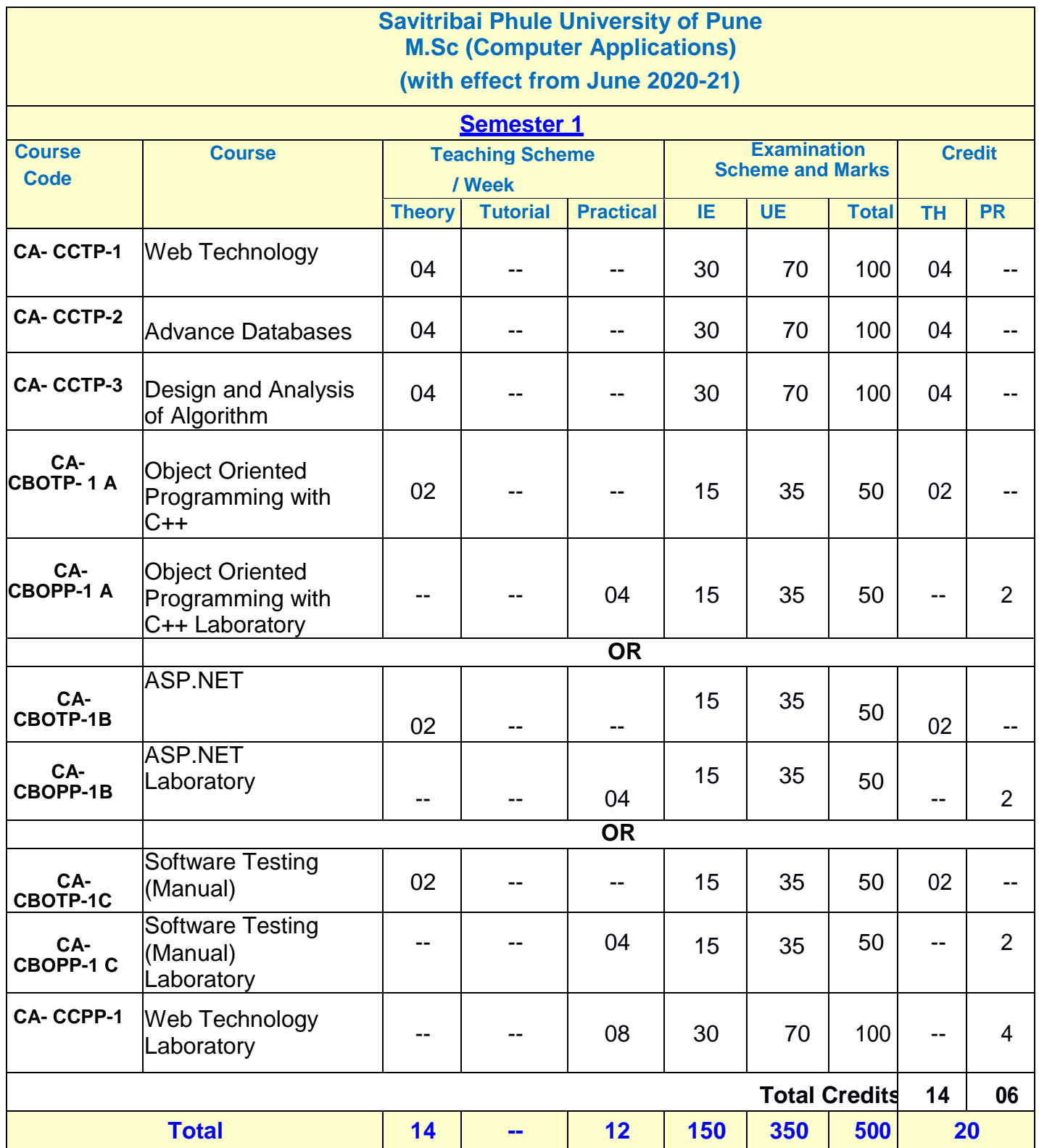

 **IE:** Internal Evaluation **UE:** External Evaluation **TH:** Theory **PR**: Practical **CA:** M. Sc. (Computer Applications)

#### **Savitribai Phule University ofPune M.Sc (ComputerApplications)**

**(with effect from June2020-21)**

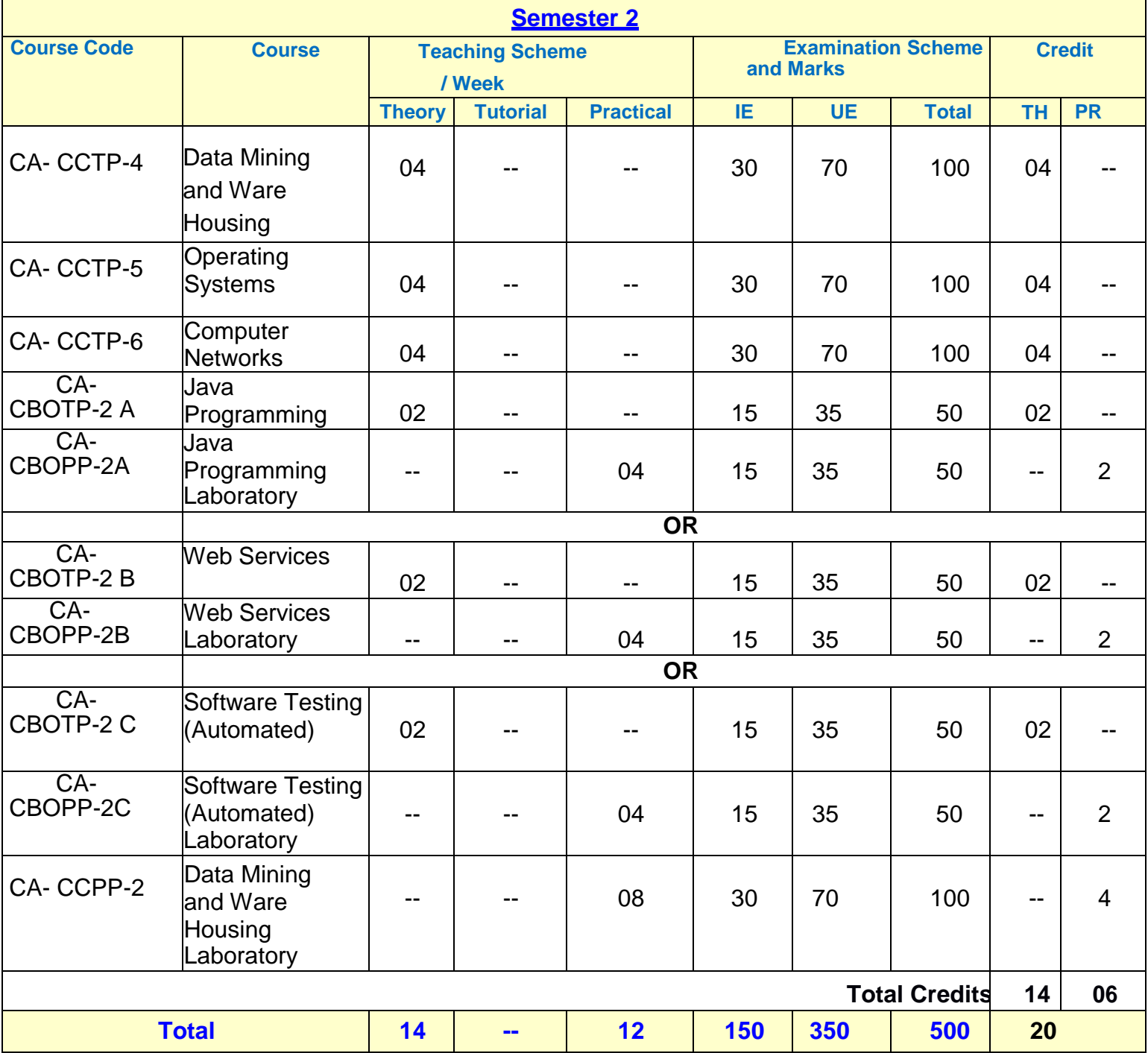

**IE:** Internal Evaluation **UE:** External Evaluation **TH:** Theory **PR**: Practical **CA:** M. Sc. (Computer Applications)

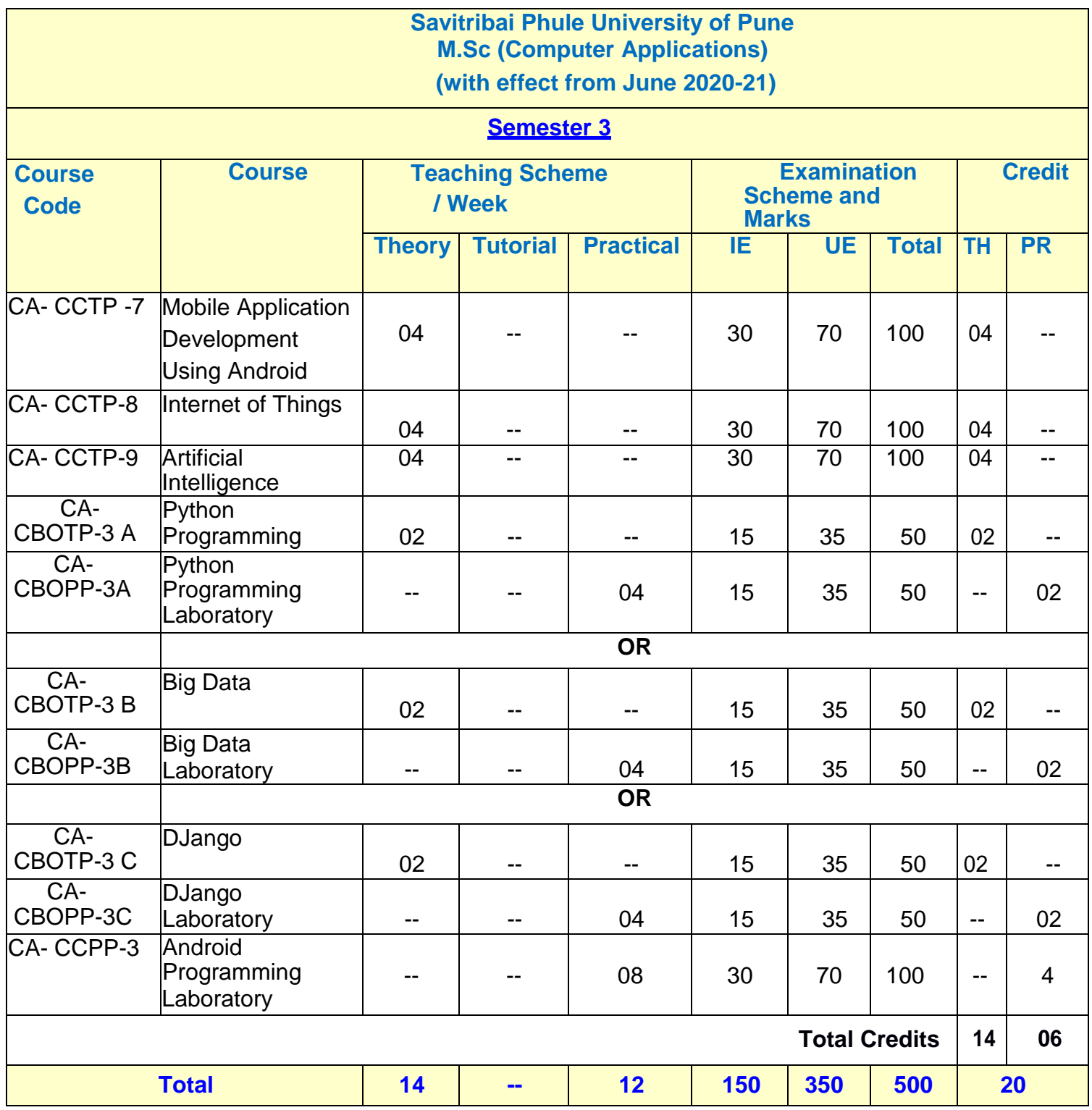

**IE:** Internal Evaluation **UE:** External Evaluation **TH:** Theory PR: Practical CA: M. Sc. (Computer Applications)

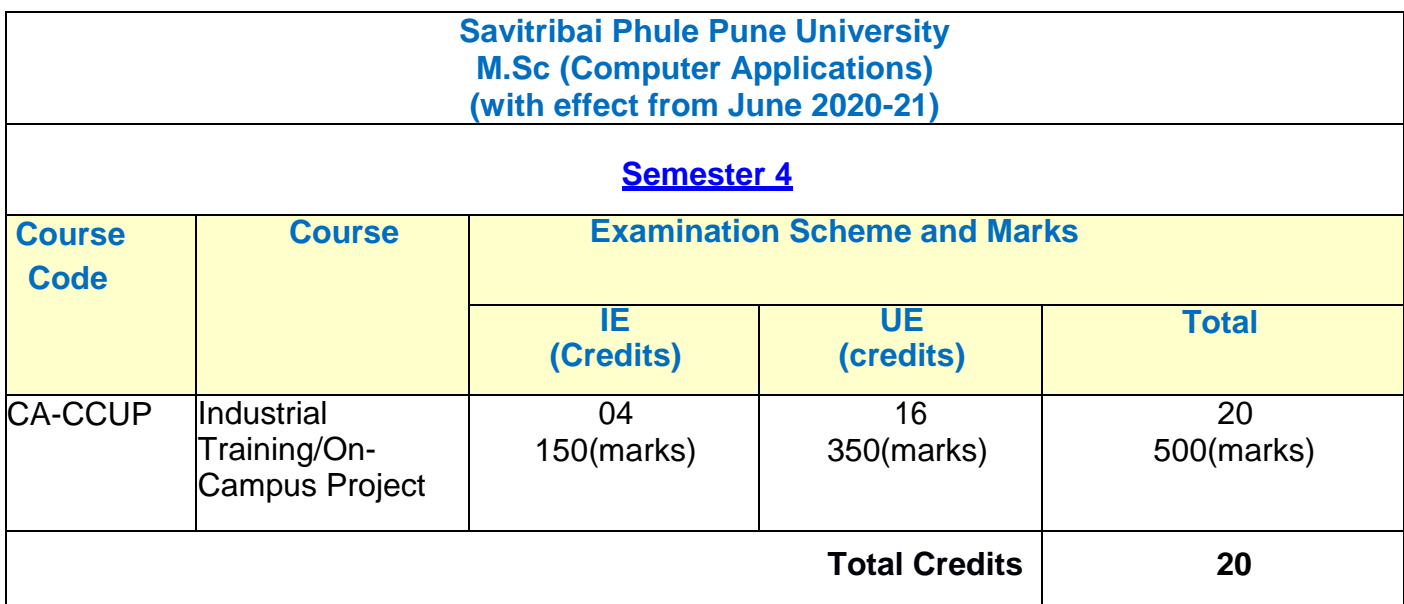

**IE:** Internal Evaluation **UE:** External Evaluation **CA:** M. Sc. (Computer Applications)

#### **Note:**

- I. Each credit will be equivalent to 15 clock hours of teaching
- II. 75% of the credits (60) is compulsory from the core subject and 25% i.e. 20 credits from any other department than the one where he/she is registered. In case student wishes to take all courses from the department he/ she can also do so.
- III. Credits: It determines the number of hours of instructions required per week. One credit is equivalent to one hour of teaching (lecture or tutorial) or two hours of practical work/field work per week.
- IV. Refer detailed rules and regulations for credit and semester system in postgraduate department/centers of the university with effect from academic year 2018-19 which is displayed on the website of the university.
- V. CA-CCUP-Core Compulsory University Project: Students must undergo full time industrial training/Institute-level project.
- VI. According to university guidelines any Science, Technology, and Engineering graduates is eligible to take admission for M.Sc. (Computer Application). However, by considering the eligibility of the M.Sc. (Computer Application) course it is necessary to complete the bridge course to become familiar with technology concepts more clearly. Specifically, Non-IT graduates who are not familiar with programming languages, Database Technology need to undergo the bridge course to learn the various courses of M.Sc. (Computer Application).
- VII. Each student will have attend lectures/laboratory sessions and appear for examinations for mandatory courses in Human rights, Cyber Security/Information security and skill development courses arranged by the Institution and earn required credits in each such courses. The grades obtained by the students will be communicated by the respective Institute to the University. However, these grades will not be considered for CGPA calculations. A degree will be only awarded to the students by the University only after completion of all such courses in addition to the courses mentioned for all the semesters.
- VIII. For Industrial training in semester IV, One faculty member will be assigned maximum 05 students

#### **Savitribai Phule Pune University M.Sc(Computer Applications)-I (2019 Course) Course Type : Bridge Course**

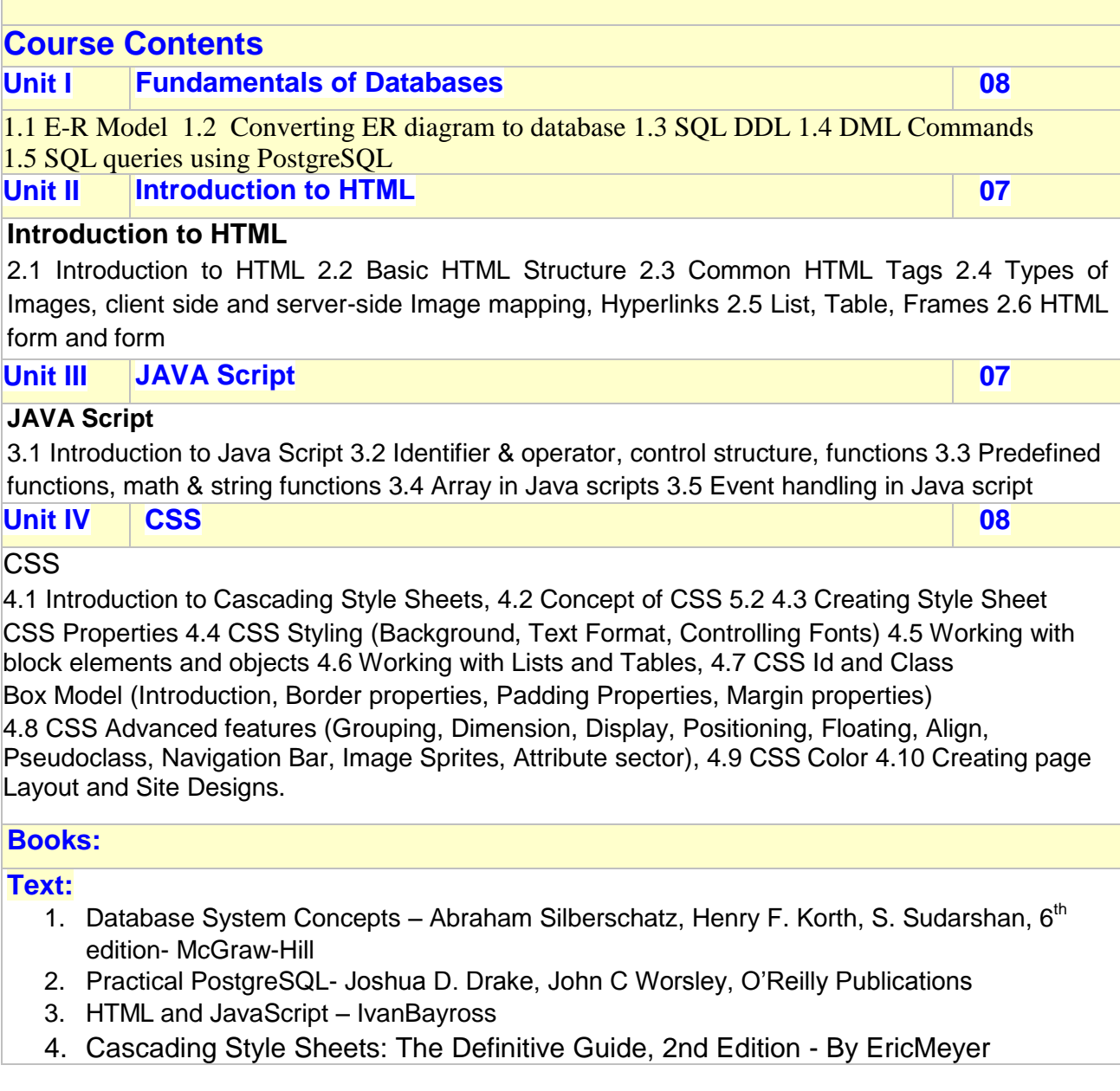

### **6) Detail Syllabus with Recommended Books:**

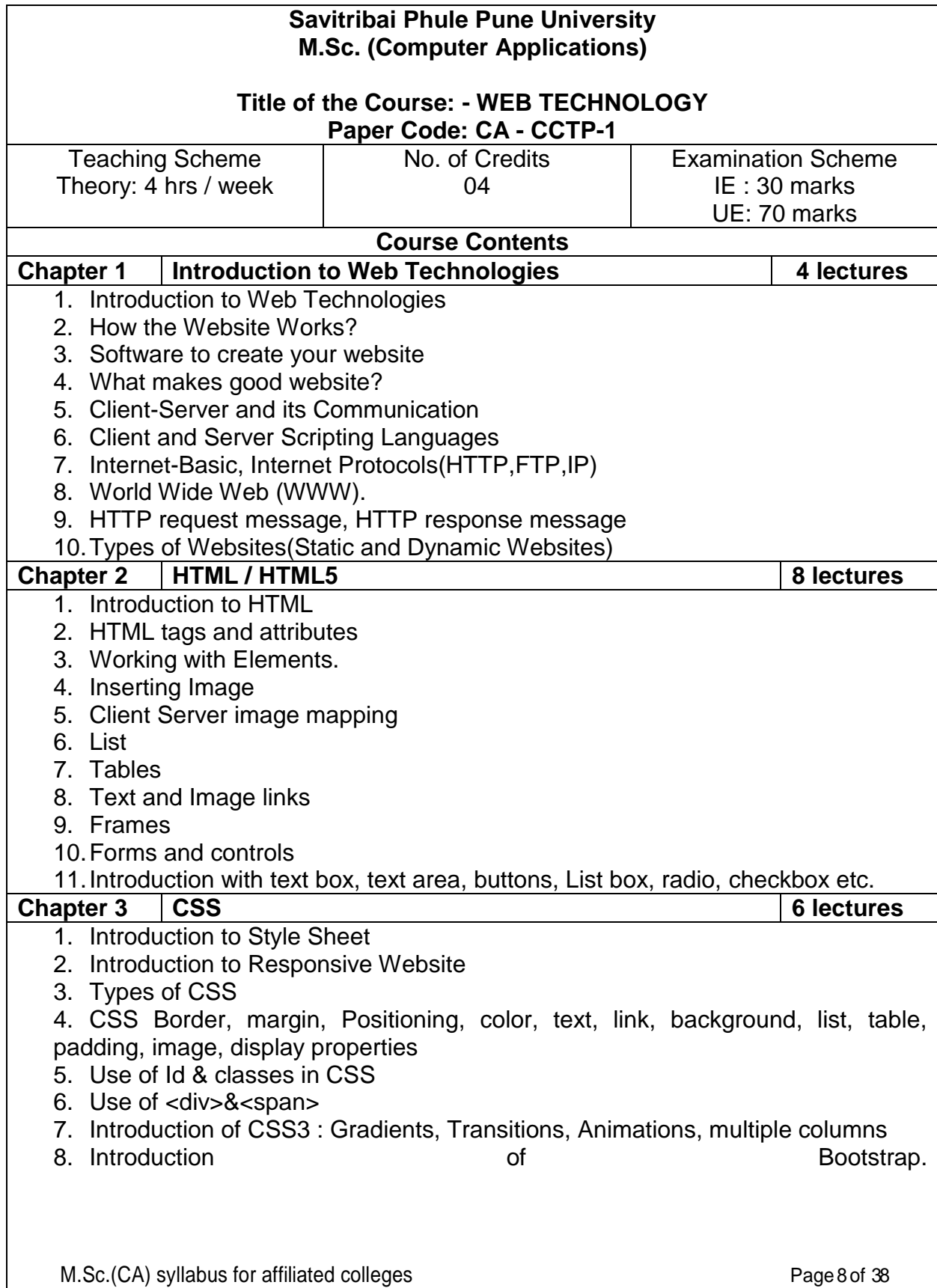

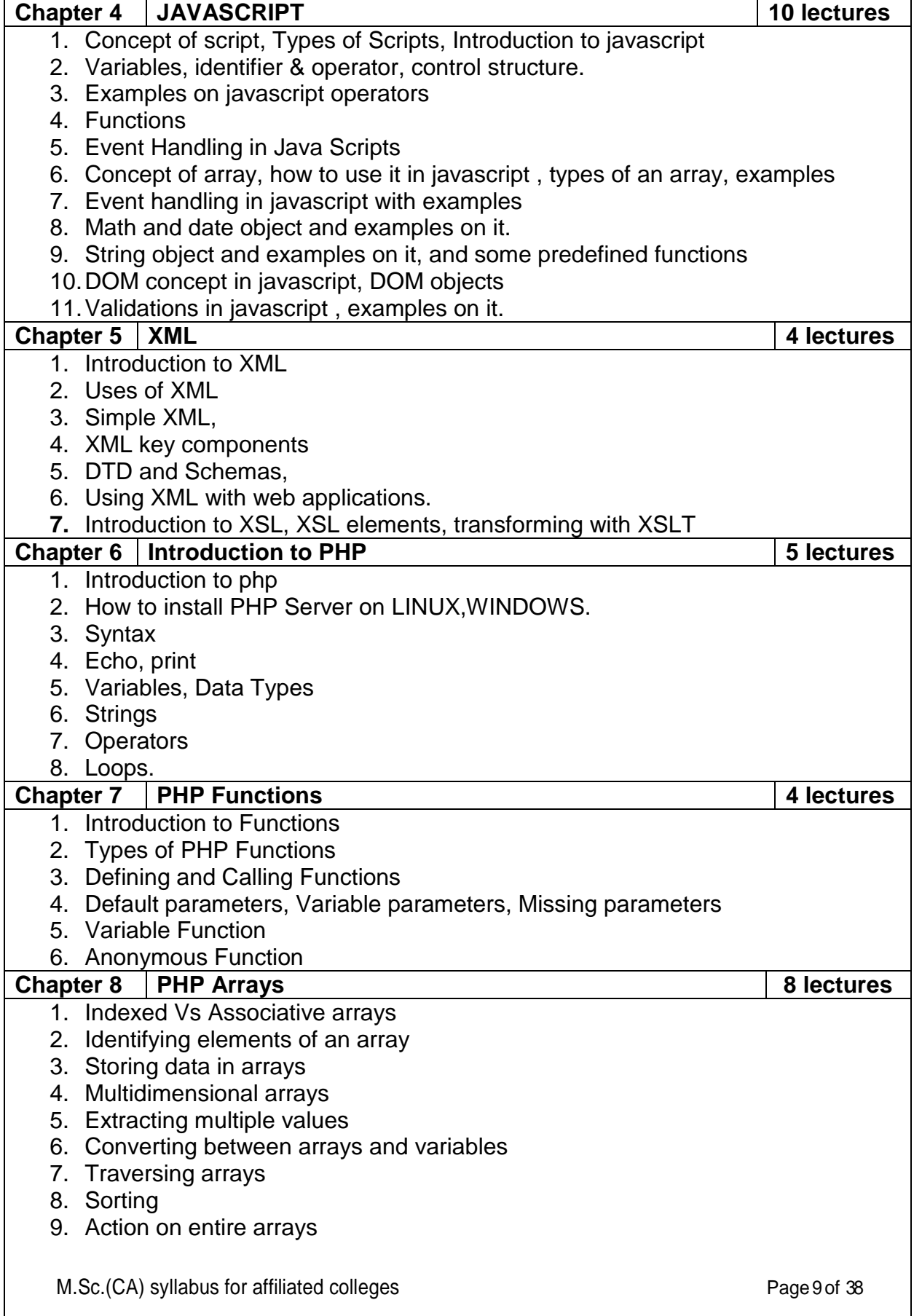

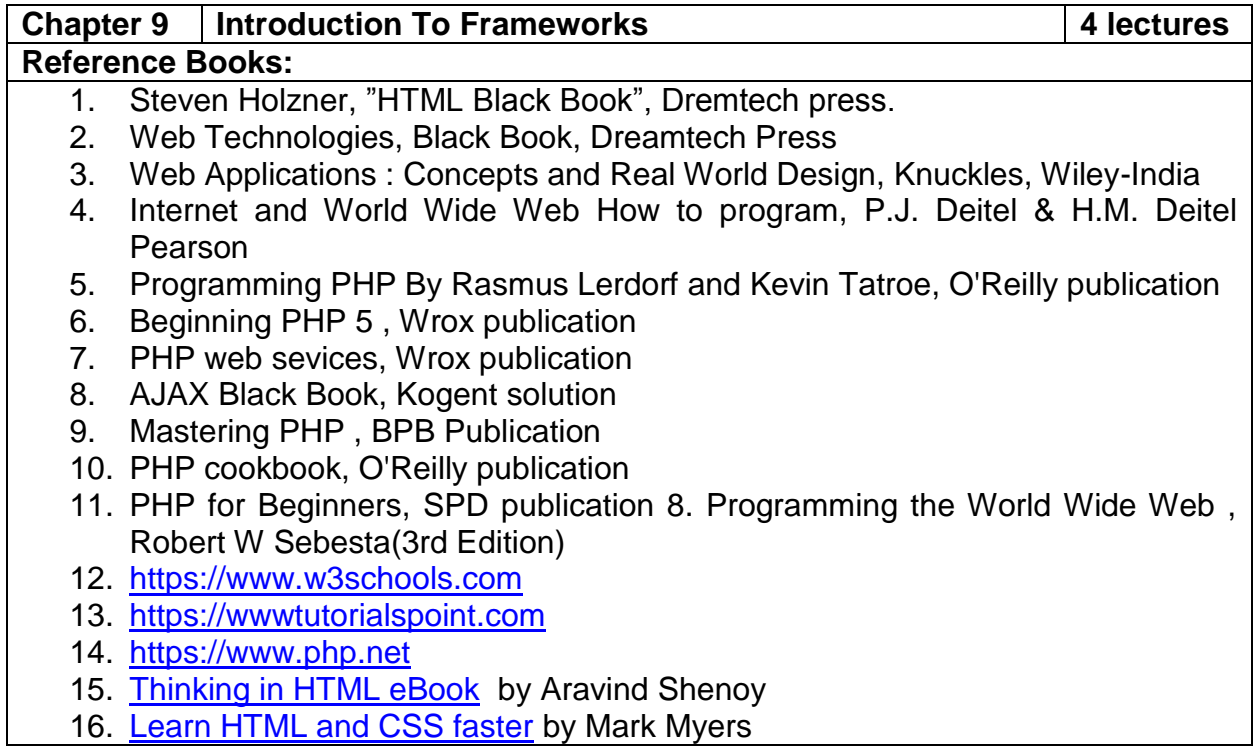

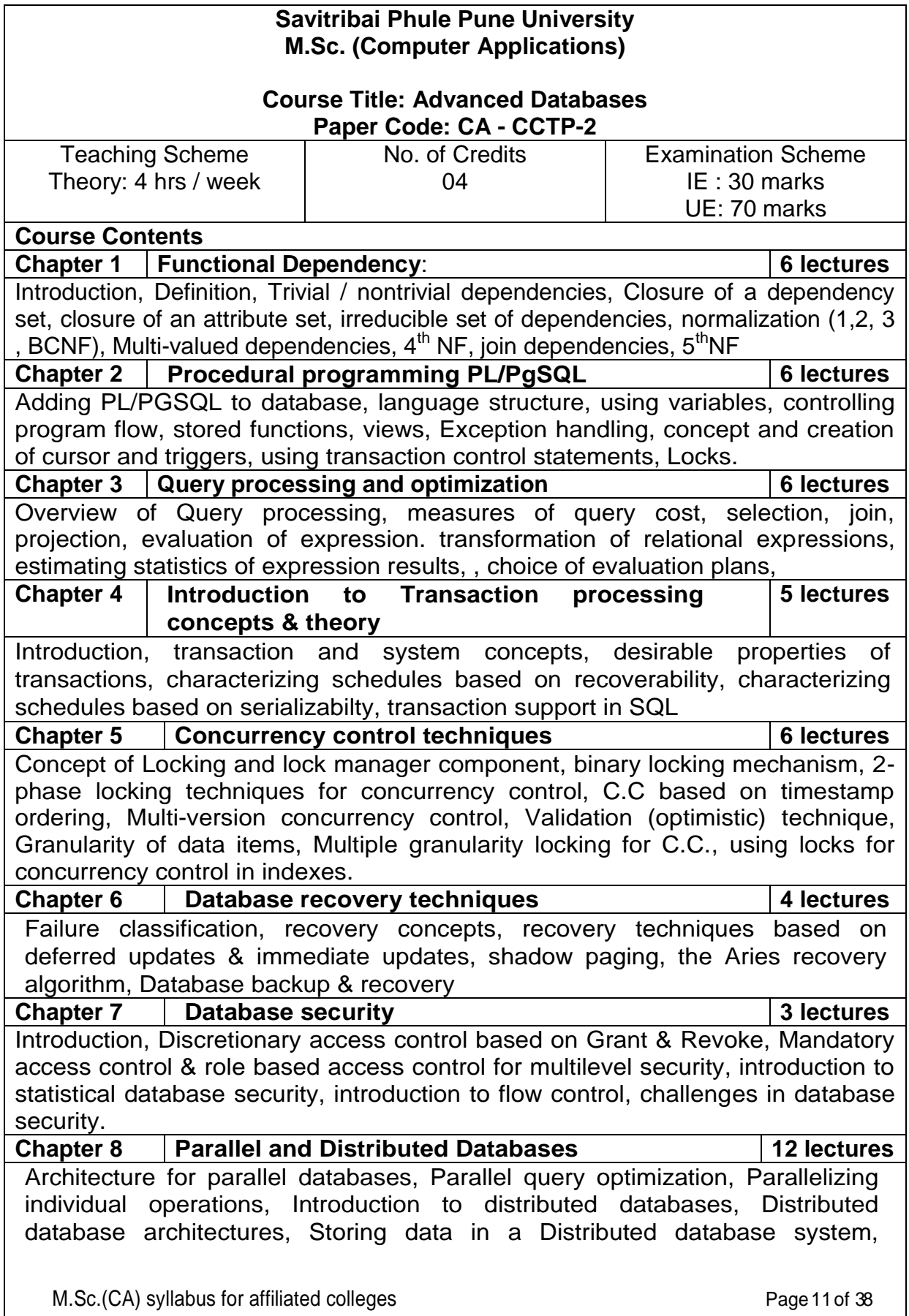

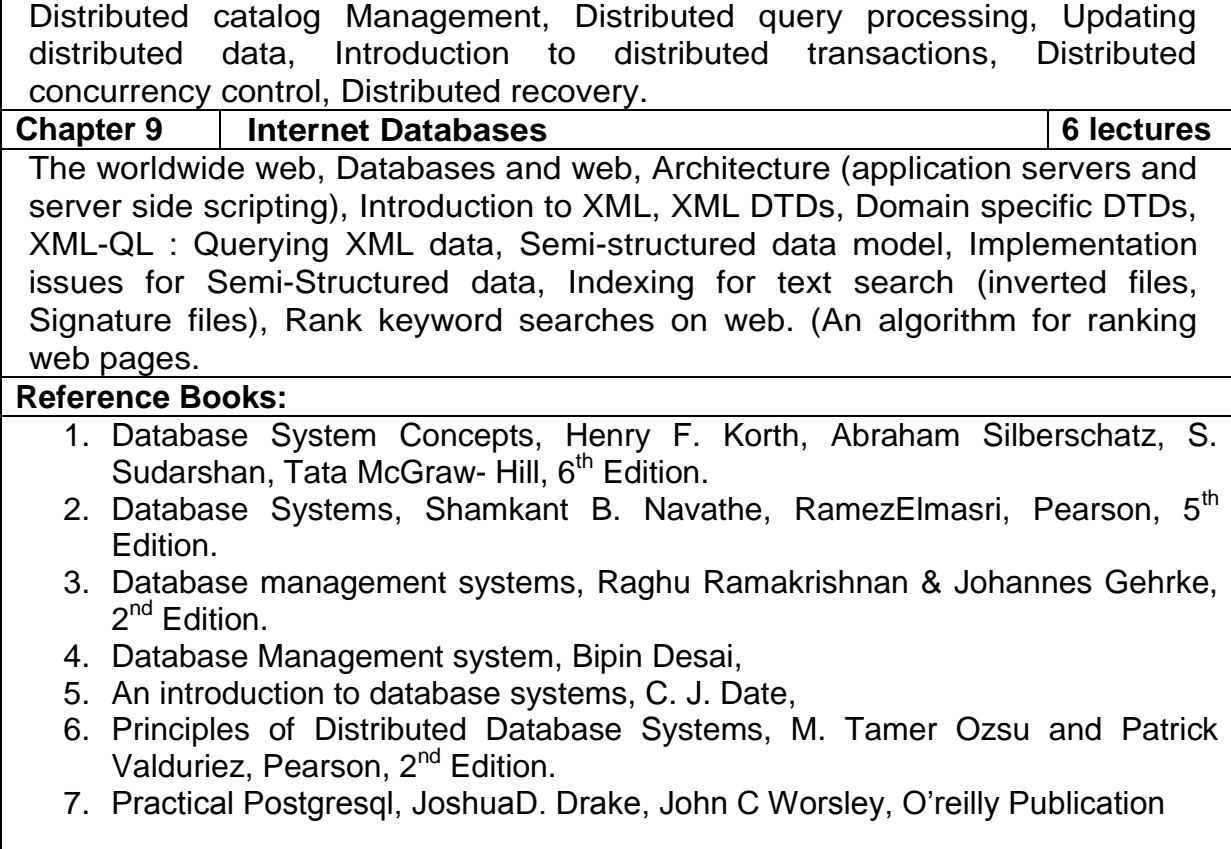

 $\Gamma$ 

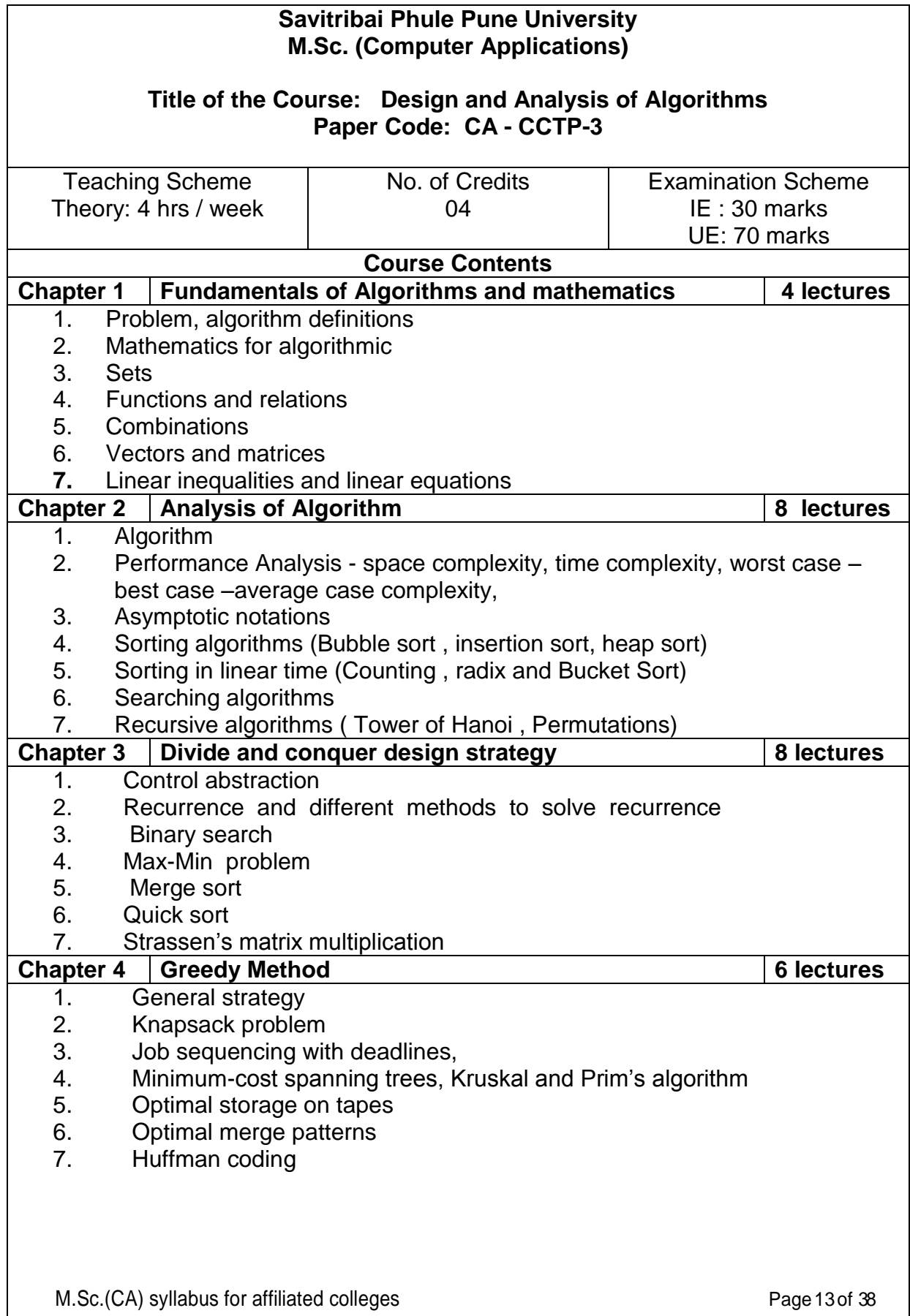

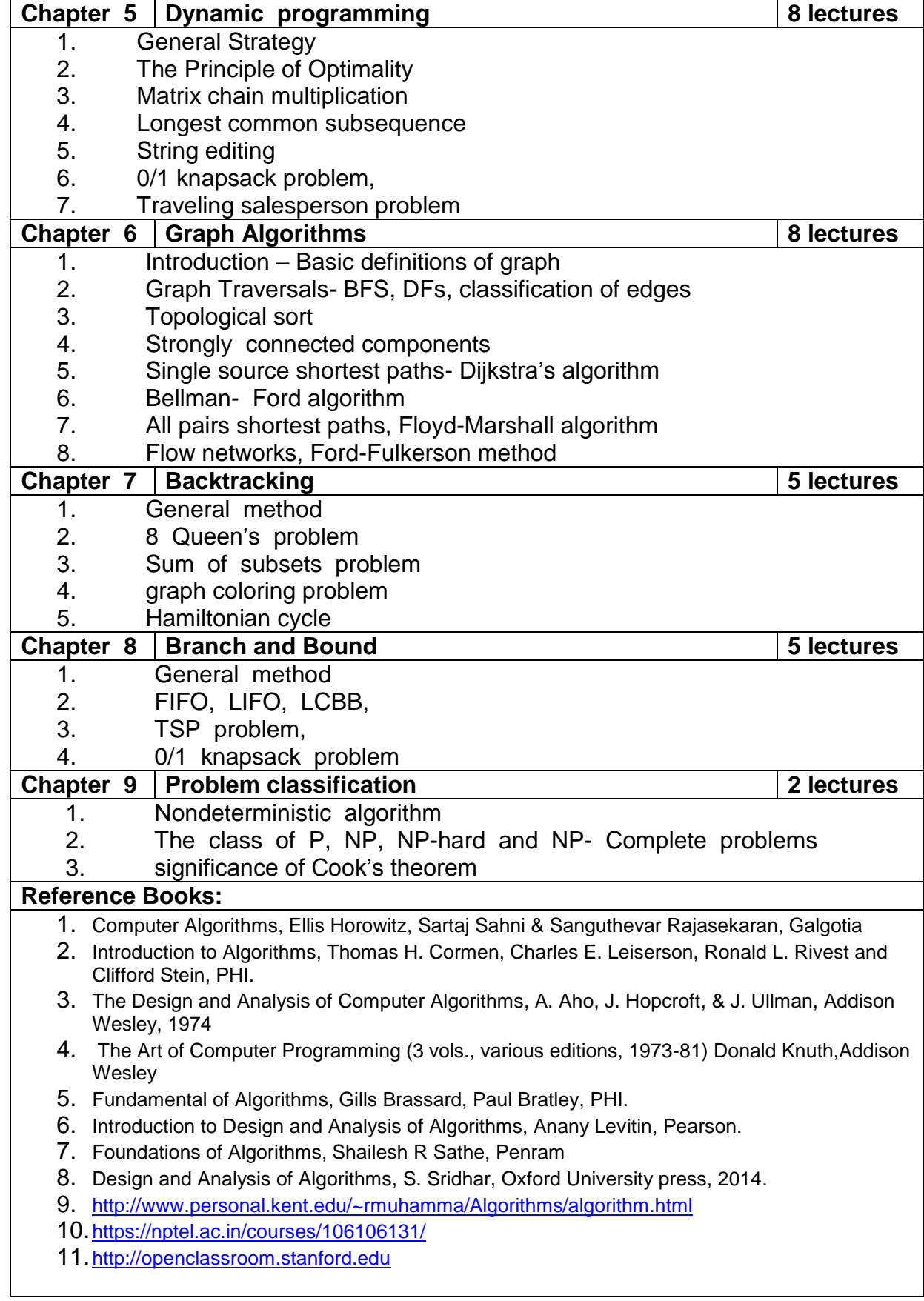

 $\overline{a}$ 

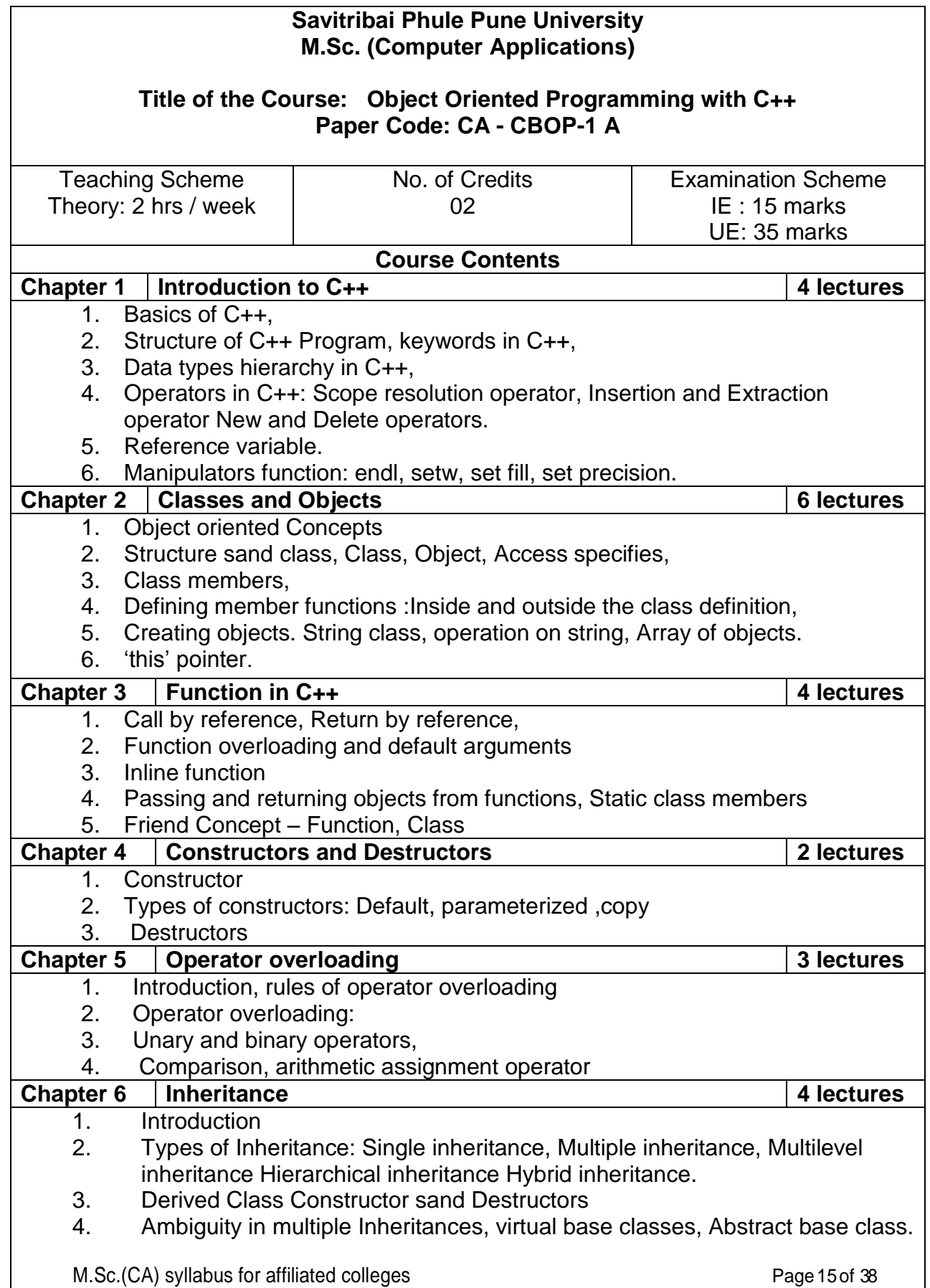

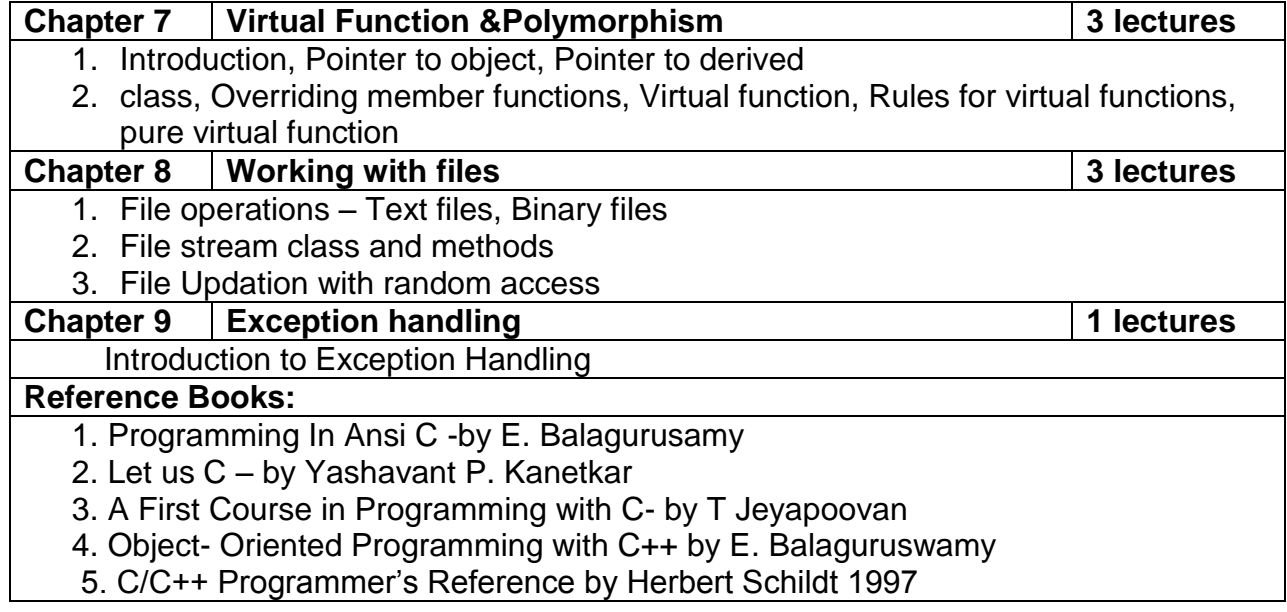

#### **Savitribai Phule Pune University M.Sc. (Computer Applications)**

#### **Title of the Course: Object Oriented Programming with C++ Laboratory Paper Code: CA - CBOP-1 A (LABORATORY)**

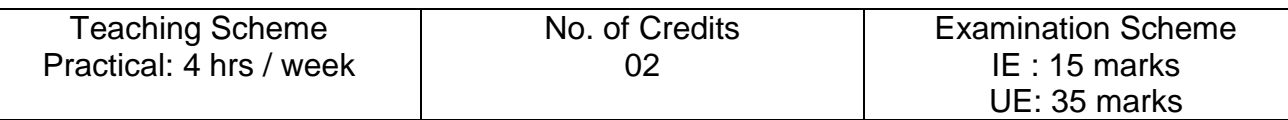

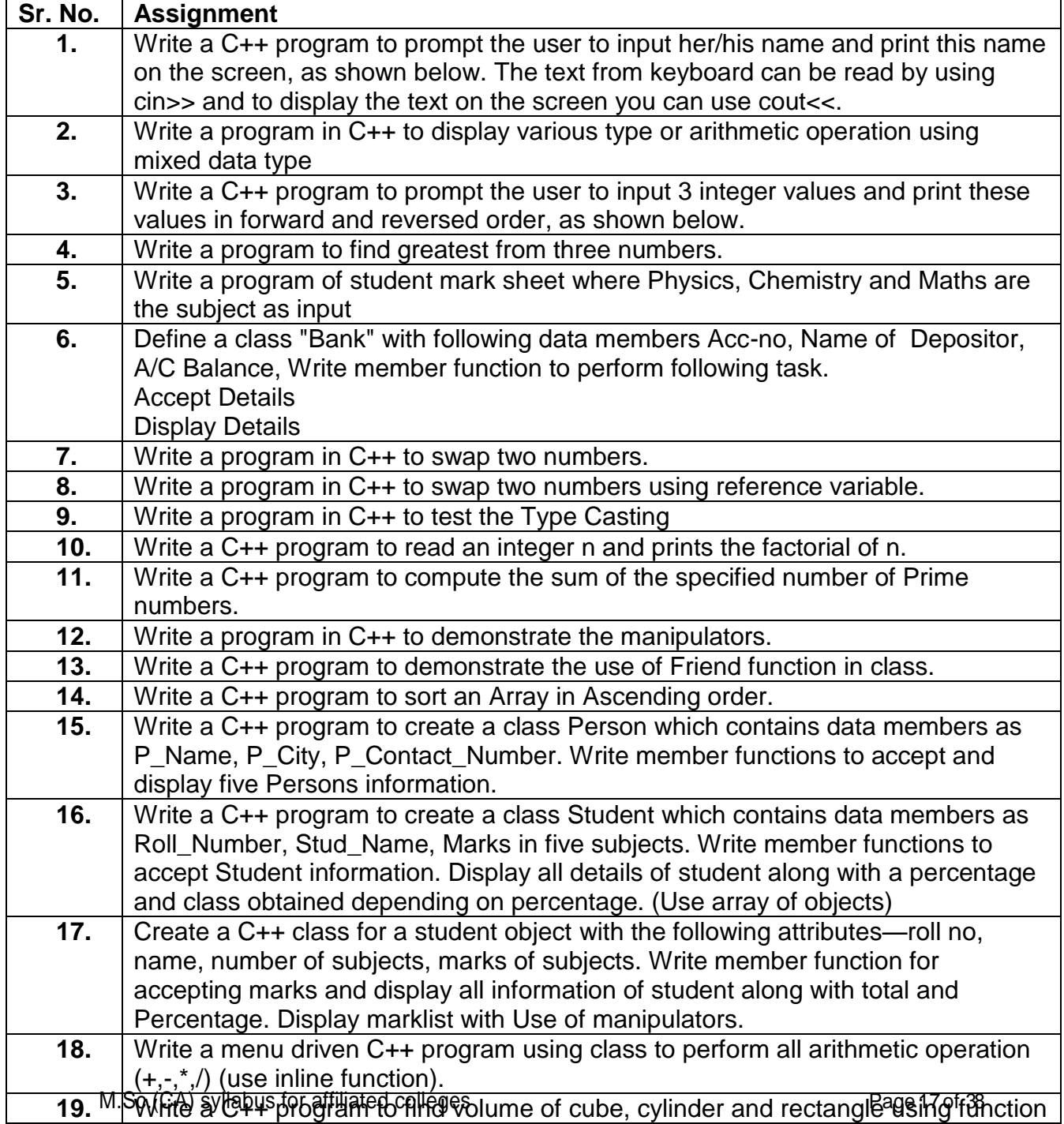

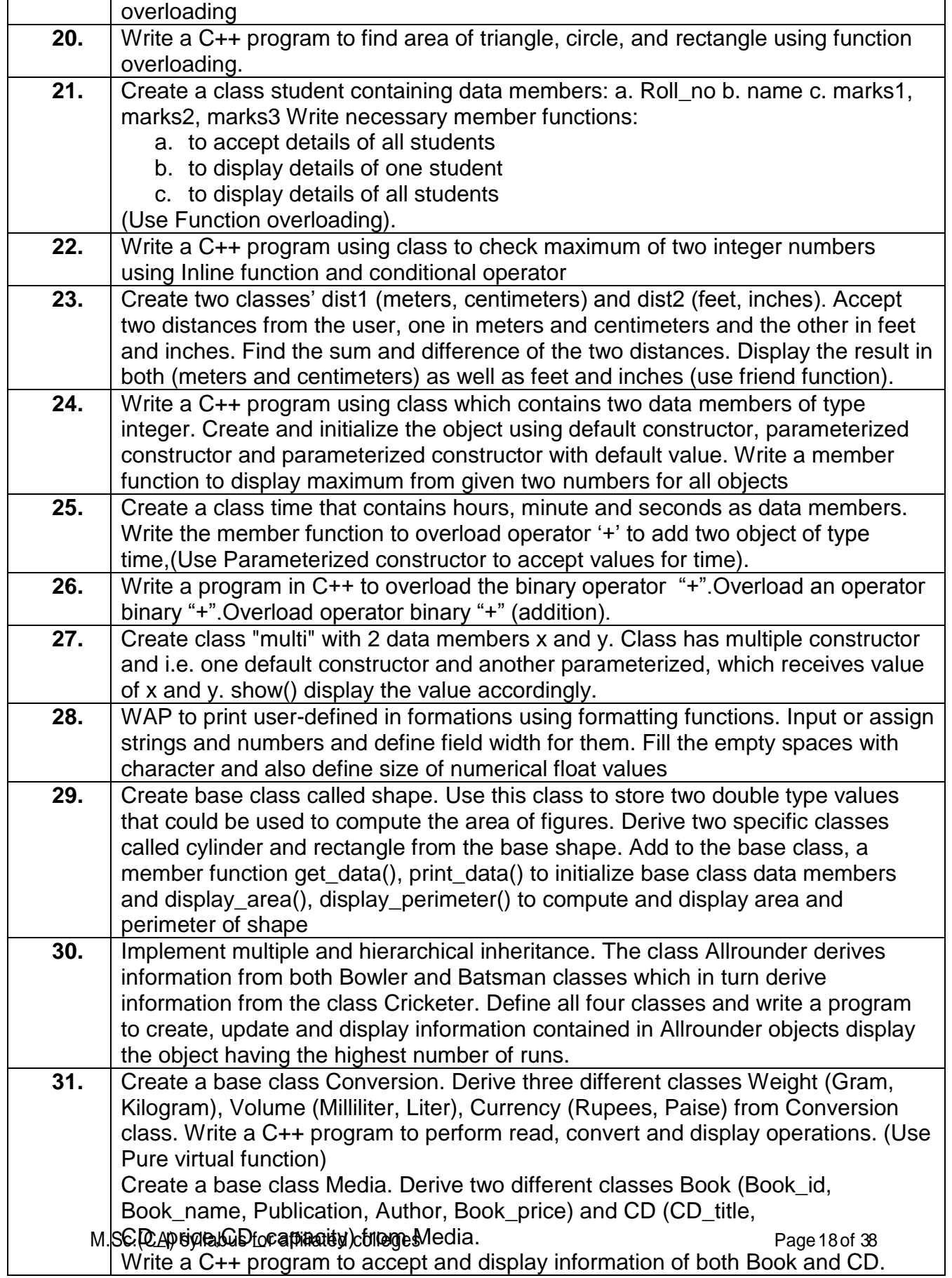

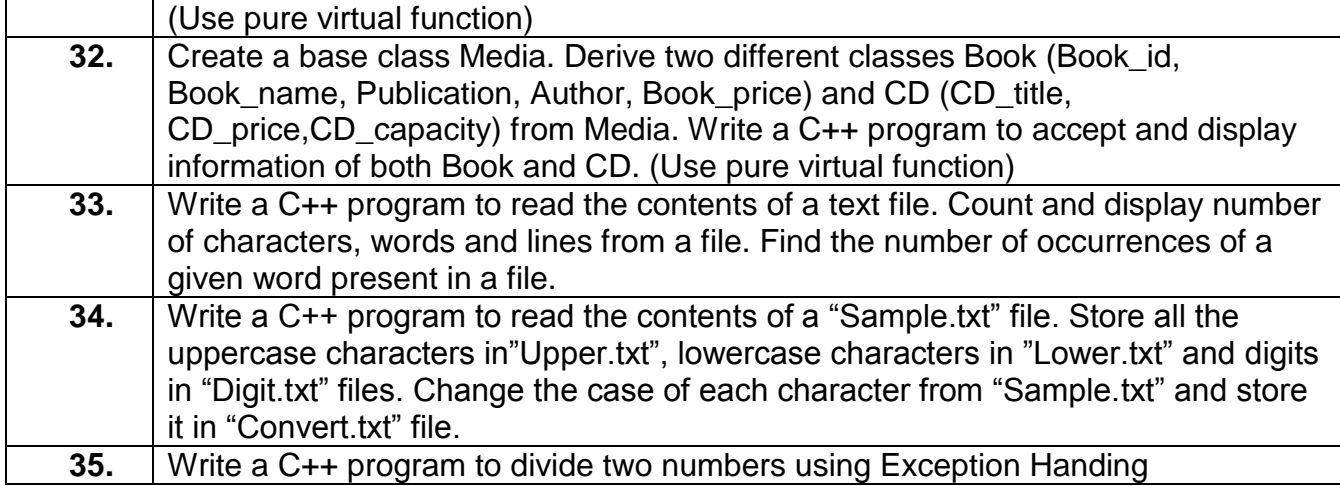

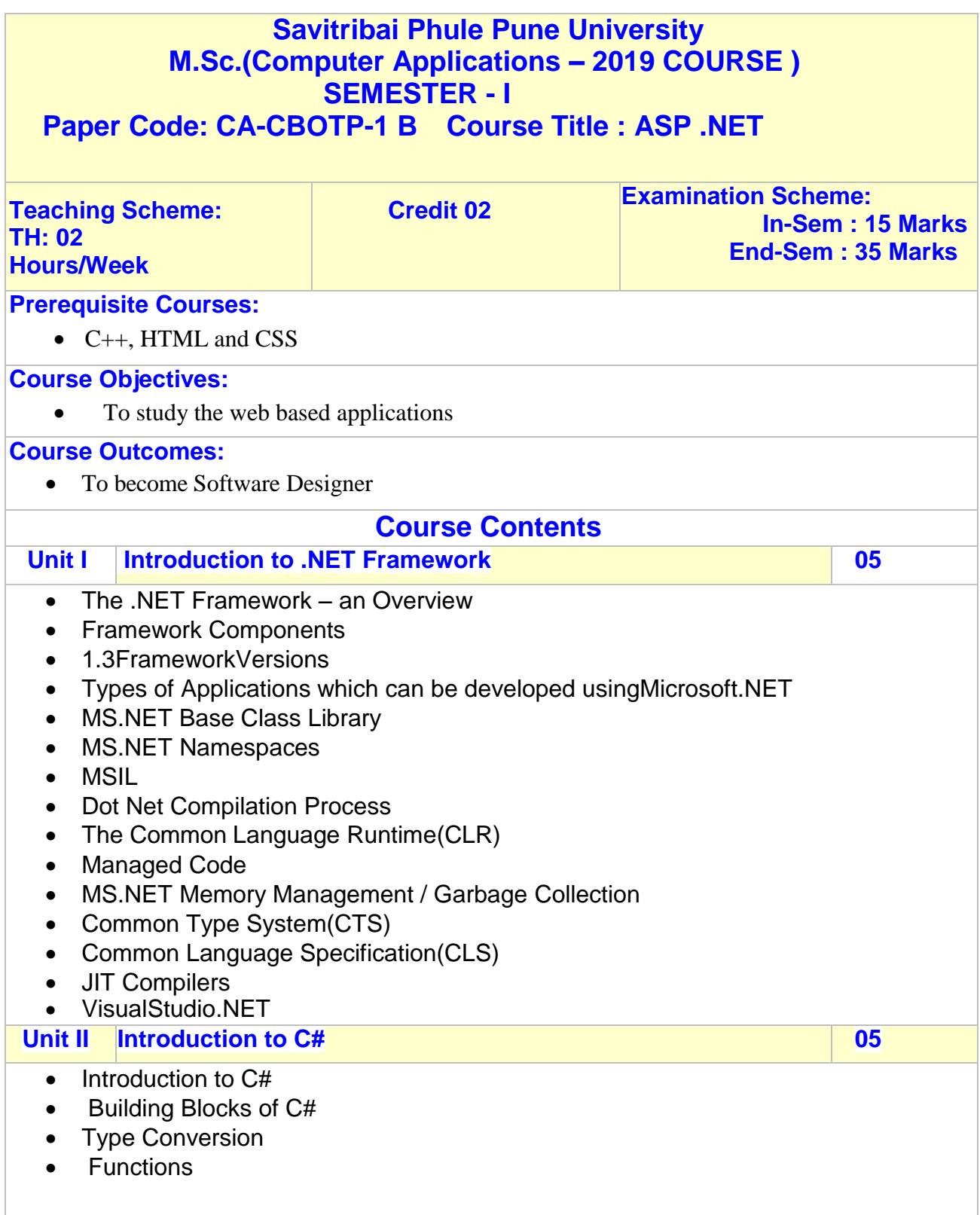

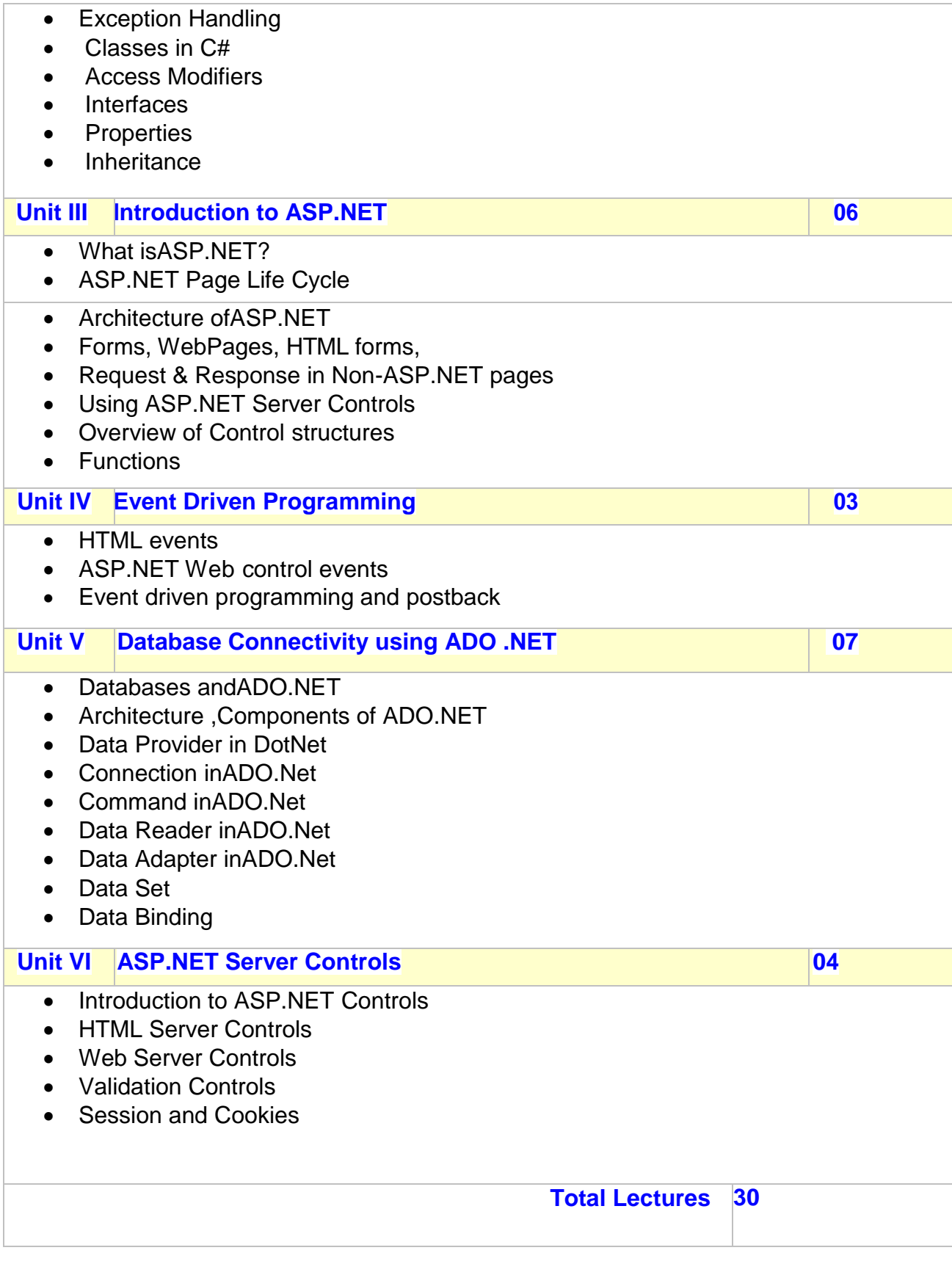

#### **Text:**

- C# 6.0 and the .NET 4.6 Framework by Andrew Troelsen and PhilipJapikse
- Programming Entity Framework by JuliaLerman
- Pro ASP.Net MVC 5 (Expert's Voice in ASP.Net) by AdamFreeman

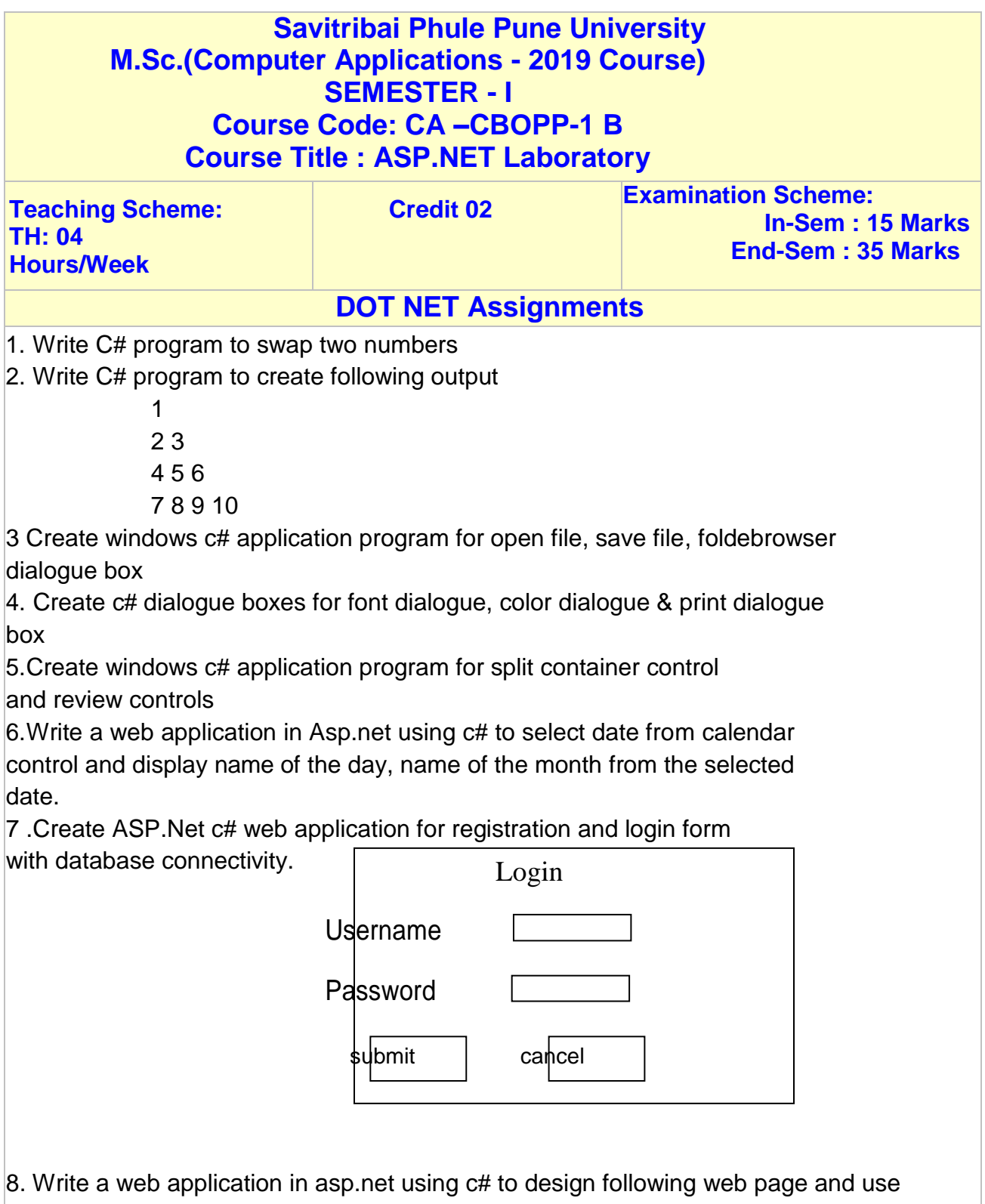

Required Field validator (For Name, Address and E-mail Id) and Regular Expression

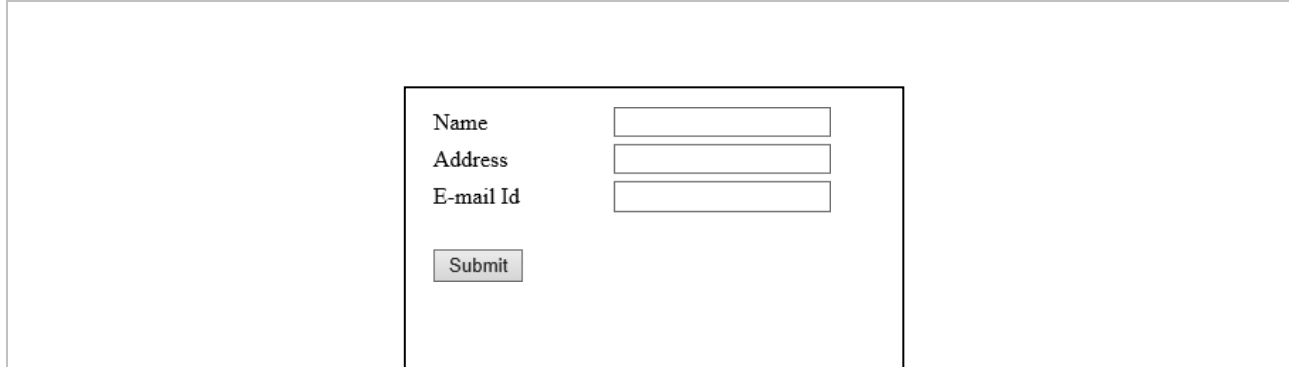

9. Write a web application in asp.net using c# to design a master page with two content pages, one content page will display the student's personal information and another will show the student's academic information

10. Write a web application in asp.net using c# to design following web page, accept fruit name from the user and add it to the list box on clicking of add button, user can select multiple fruit names from list box, click on submit button all selected fruit names should get displayed on label control

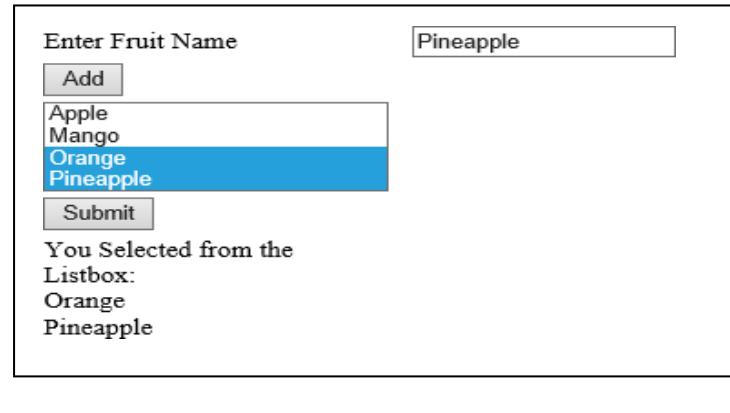

11. Write a webapplication in asp.net using c# to accept the user's information and on click on submit button entered information should get displayed into next page(session).

12. Write a web application in asp.net using c# to create a table book (bid, title, author\_name, publication, edition, price). Insert records into table and display appropriate message using label server control.

13. Write a web application in asp.net using c# to search the number of player plays in "Cricket" and display result in GridView. Game (gid, gname, no\_of\_players, duration)

14. Write a web application in asp.net using c# to insert records into table hospital (hno, hname, no of dept, doctor name, date of registration). Display hospital details in GridView.

15. Write a web application in asp.net using c# to update number of movies of actor "XYZ". Display updated records in GridView. Actor (aid, aname, no\_of\_movies)

16. Write a web application in asp.net to create Emp (Eno, EName, Sal) table. Insert at least 5 records into the table And display the details of given employee.

17. Write web application for Calculator.

18. Write web application in asp.net to scroll the text continuously from left to right and vice versa.

- 19. Write web application in asp.net to display the data from database on to the report.
- 20. Write web application in asp.net to validate Email of user.

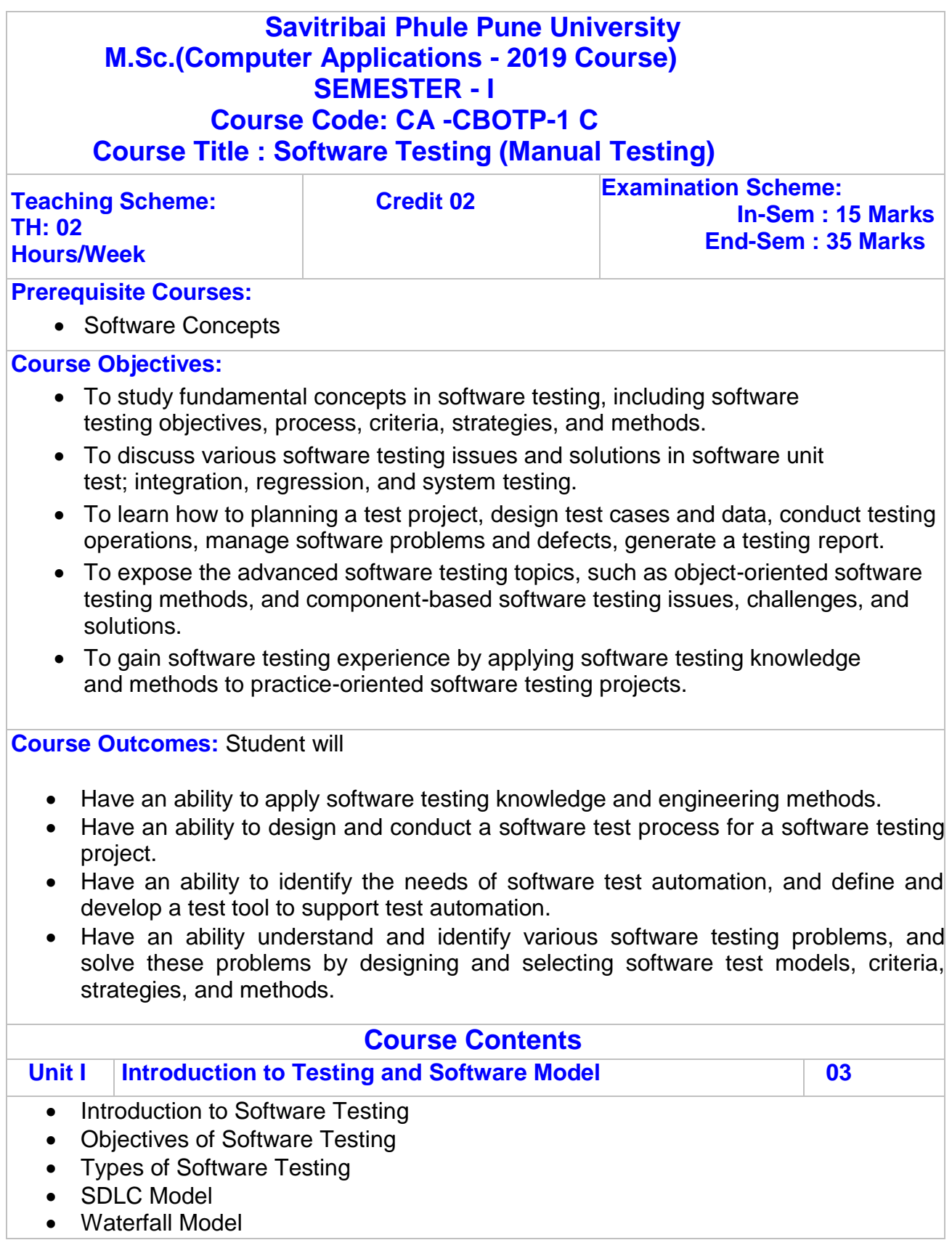

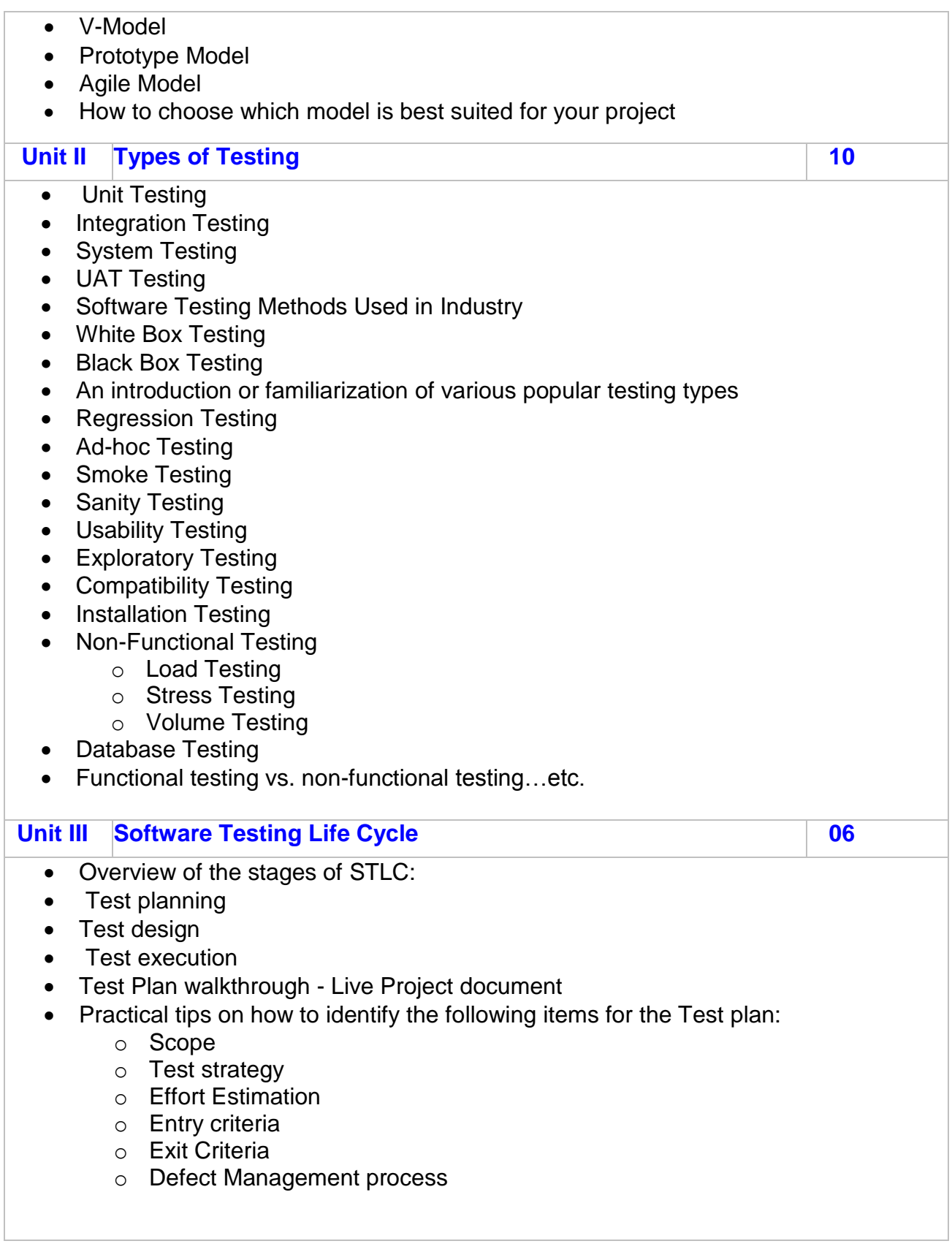

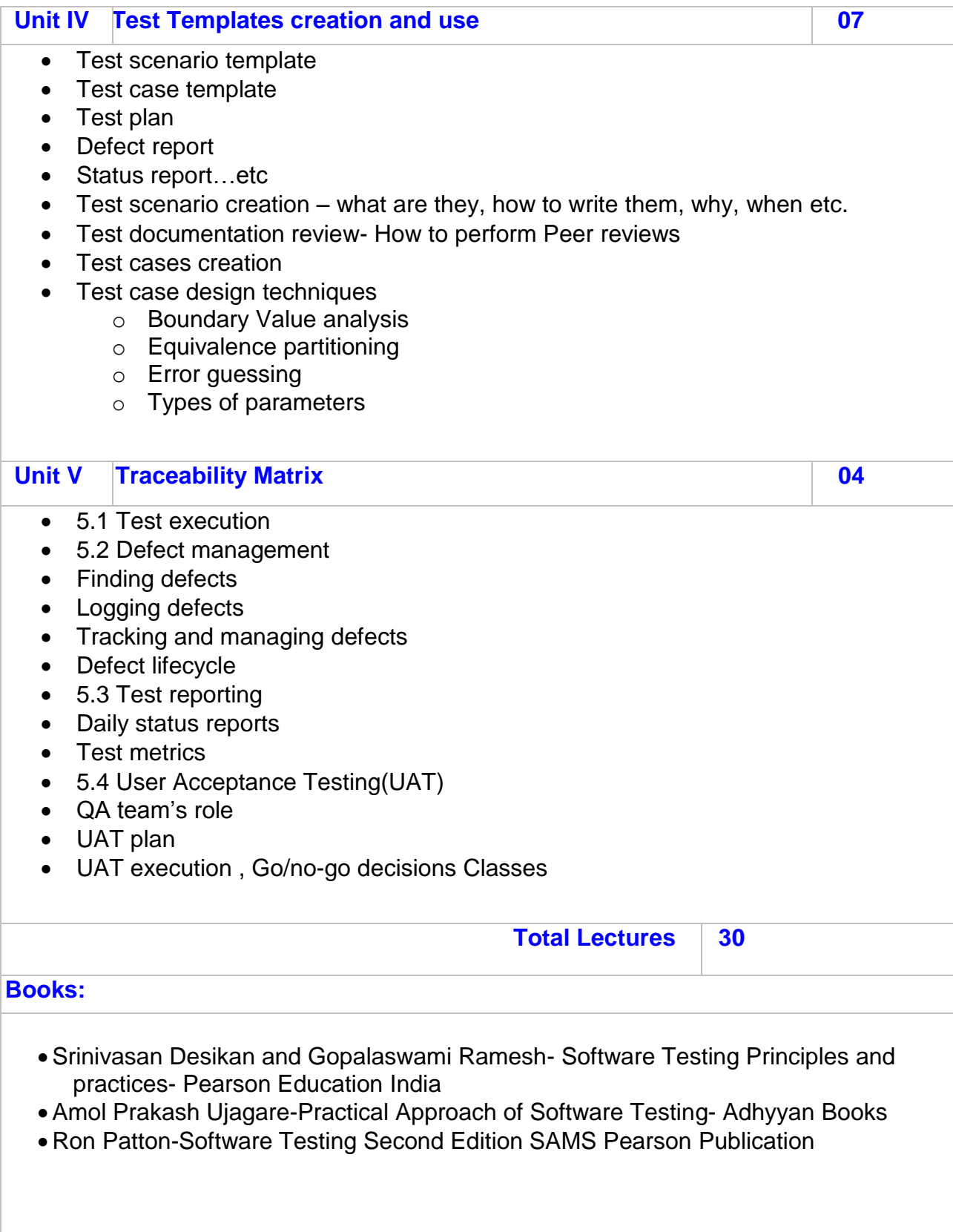

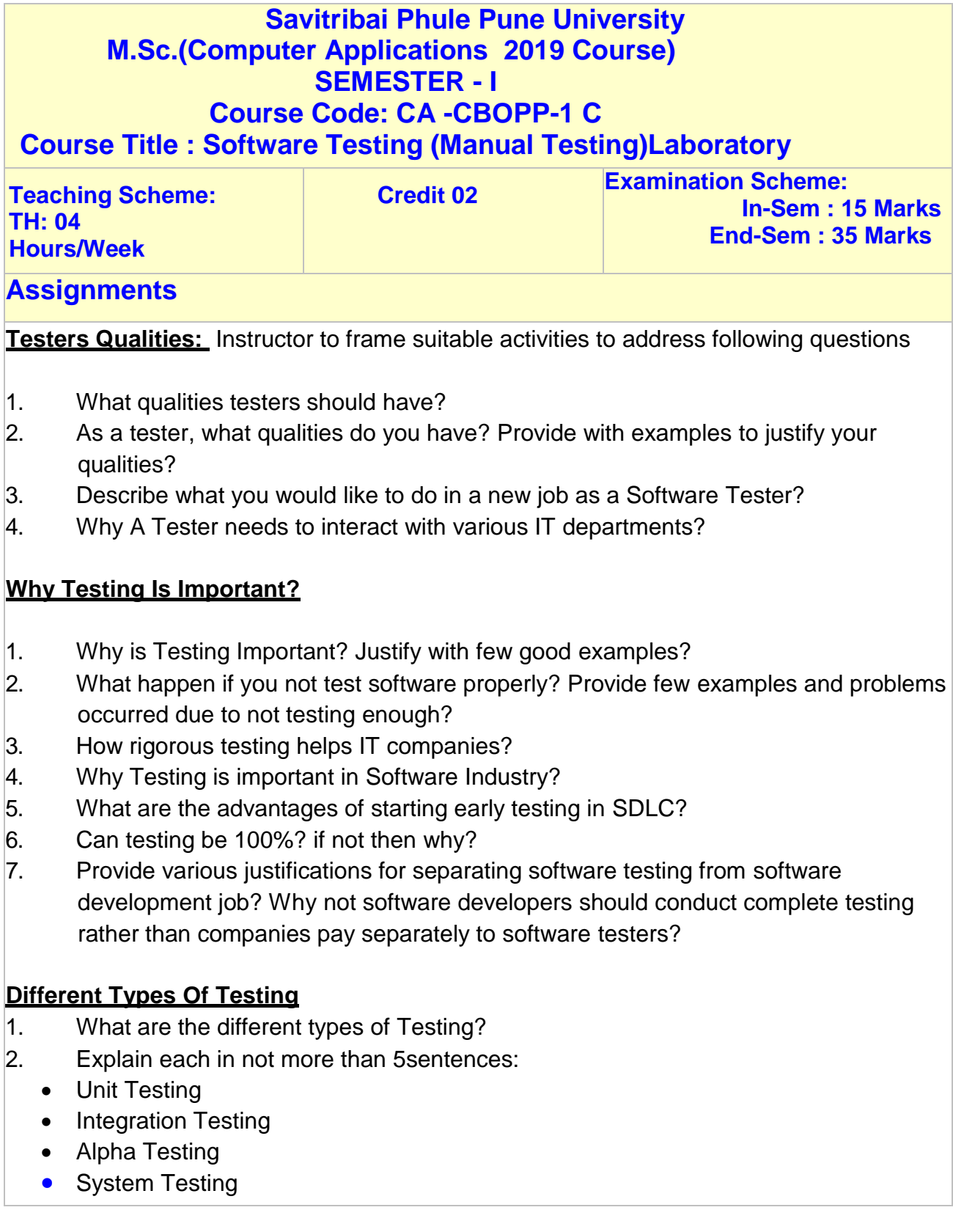

- Usability Testing
- Cross Browser Testing
- Multi-Platform Testing
- Performance Testing
- Security Testing
- User Acceptance Testing(UAT)
- Beta Testing
	- a) What is Functional Testing? List various testing which come under this category?
	- b) What is Non Functional Testing? List various testing which come under this category?
	- c) How Acceptance testing is importance? Who does acceptance Testing? What we do in this

testing?

- 3. List five key differences Smoke Testing Vs Sanity Testing?
- 4. Define Manual Vs Automated testing?
- 5. List as many differences as you can between white box testing and black boxtesting?

#### **Test Cases**

What is a Test Case?

List out level of Test Cases? What are fields of a Test case Template?

Write test cases for Gmail Login? Give at least 5 examples?

Design 3 positive Test cases and 3 negative test cases regarding: [http://newtours.demoaut.com](http://newtours.demoaut.com/) What problems you face in writing test cases?

What is called a good Test Case? What is a bad Test Case?

What are guidelines for writing Test Cases?

What is Test Data? Why is it important?

Develop Test cases for Flight Reservation Application?

(Use standard guidelines to write your test cases. Cover all sections provided in SRS).

#### **Test Plan**

What is Test plan ? What are the Contents of a Test Plan? Describe each. Write an example of a Test Plan? Develop Test Plan for Flight Reservation System Application? Make sure you cover all the sections and it should looks like professional document?

#### **Traceability matrices**

What is a Traceability matrix? How to use it? Traceability matrix is useful? How? Describe with Example with any application? Develop Traceability Matrix for Flight Reservation Application?

#### **Requirement**

- 1. What's full form of SRS?
- 2. Why SRS is important in Manual Testing?
- 3. What is Use Cases?
- 4. Design 5 different Use Cases?
- 5. What are Non-functional Requirement in SRS?
- 6. Design a Use Case Diagram? Describe briefly.

#### **Test Strategies**

- 1. What is Test Strategies? Importance.
- 2. Discuss a Test Strategies on object-oriented software?
- 3. What are the different Test environments, infrastructure and tools?

#### **Test Methodologies**

- 1. What is Agile Methodology?
- 2. How Scrum Works? Describe each components.
- 3. What is Product Backlog? Design a Sample.
- 4. What are advantage and disadvantage Agile Scrum?
- 5. How Waterfall model work? Define each Phase.
- 6. Why Waterfall model is harmful?

#### **Defect Management**

- 1. What is software defect or bug?
- 2. List 10 different defects with example which you encountered in your previous projects?
- 3. What are the different causes of Defects i.e why defect soccur?
- 4. Define Defect Life Cycle?
- 5. What is defect or bug report?
- 6. Have you developed bug report? If yes, then explain what are various sections did you include in your bug report?
- 7. How was defect management process implemented by a software development company?
- 8. Once QA persons found defects, what s/he does with that defect?

#### **Test Effort Estimation**

- 1. What is Test Effort Estimation?
- 2. Design a Test Effort Estimation?

### **Practical Based Scenario :**

#### **Exercise #1: Finding Defects**

As a software tester, what do you do? Of course, testing the software, you would say………Okay, can you find out defects on the page shown below?

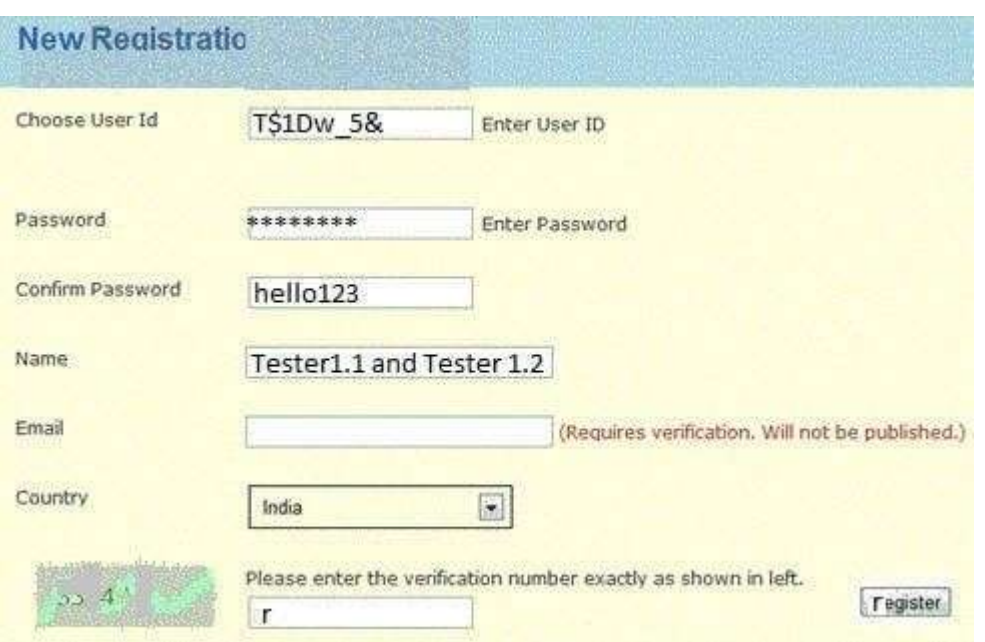

#### **Here is how you can judge yourself:** If you find:

 $0 - 4$  defects  $\Rightarrow$  Poor

 $5 - 6$  defects  $\Rightarrow$  Average

 $7 - 8$  defects  $\Rightarrow$  Good

 $9 - 10$  defects  $\Rightarrow$  Excellent

 $10+$  defects  $\Rightarrow$  Best tester!

(you are the judge and you need to count on valid defects)

#### **Here is one example of a defect as a hint:**

*– Confirm password field does not show content in encrypted mode. List all the other in the comments* below*.*

#### **Exercise #2: Writing Test Scenarios**

We do not only test, but we also develop test scenarios too. There is a real-life scenario and you need to write test ideas for the same.

**Write test ideas for this Scenario**: You are at the grocery store's checkout counter. You have bought five items (x, y, z, a, and b). You make payment and move to the EXIT door..

#### **Example Test ideas as a hint**:

- 1. If the checkout counter is not operated by any human, scan all the five items, scan your card and make payment.
- 2. The scanners should scan proper relevant information.

#### **Exercise #3: Defect Reporting**

As a tester, the best part of the job is to report defects. We would like to know how you would report the following defect (you can decide upon the fields you want to include while reporting the defect in the best way).

**Write a detailed defect report for this sample defect**: After logging into Gmail, it navigates to Google.com

No hint here. :) Just write a good and complete defect report

#### **Exercise #4: Providing Suggestions**

Providing suggestions to improve quality or user experience is the extension of a Software Testing job. So why not try that? Can you tell us how user experience can be improved for the following sign-in page?

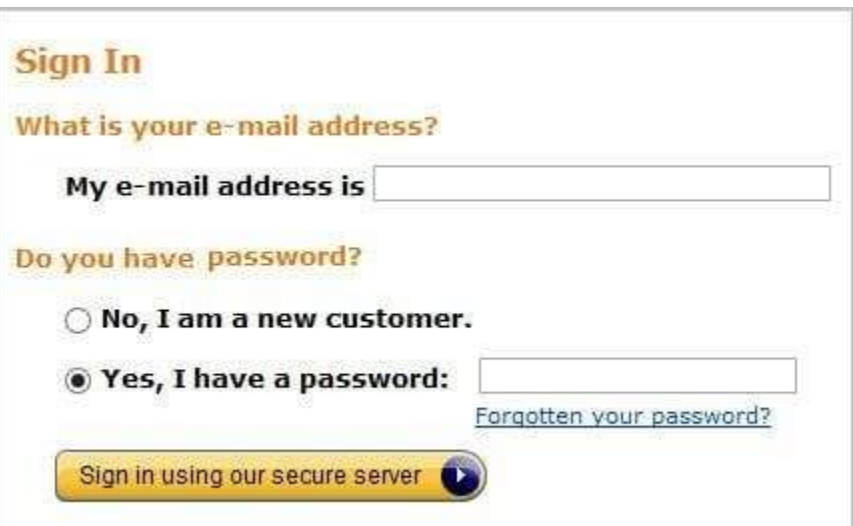

#### **Here is an example suggestion as a hint:**

*– Rather than asking the customer to select whether he is a new customer, the system should check the status of the customer based on the e-mail address or User ID he had provided.*

#### **-Exercises:1 Finding defects**

1) In header part of form Colors should be proper( Blue background and Blue font color is not seems good)

2) Spell mistake should not be there in word 'Registration' in header part.

3) Label 'Choose User Id should not be there(As there is no drop-down list)

4) If User ID is mandatory then "Enter User ID"(validation message) label should be in Red font and it should be display once focus comes to next textbox.

5) Same for Password field.

6) Conform password field values should be encrypted (With required field validation message)

7) For name there should be validation message for Alphabets values only.

8) Captcha image quality (Style) should be good.

9) There should be option for Refresh captcha.

10) Help message for Captcha input should be proper.

11)"Register" Button should be on proper place.

12) Label message for button should be visible properly.

#### -**Exercises:2 Test scenarios**

1) Verify that checkout counter is operated by a human.

2) Verify that each product has barcode label.

3) Verify that Barcode reader reads valid values of produce.

4) Verify that software calculates valid total of all selected product values.

5) Verify that user has Valid bank Debit card.

6) Verify that user should have minimum balance equal to total amount of all chosen products.

7) Verify that user has entered valid password otherwise there should be valid warning message.

8) Verify that Payment system not publish any confidential information about user.

9) Verifythat Payment system should collect only requested amount (equalto totalamountofall5 products).

#### -**Exercises:3 Bug Reporting**

Bug Id: 01

Objectives: After logged in to Gmail user should be redirected to the Inbox page of Gmail.

Version: 1.0

Severity : Critical

Priority : High

Steps to reproduce:

1. Open UR[Lhttp://www.gmail.com](http://www.gmail.com/)

2. Click on 'Sign in' link

3. Enter your email and password.

4. Click on the 'Sign in' button

5. It is redirected to Google.com (instead of gmail)

Attachment:Bug\_Screen1.png

Status : OPEN

Date Reported : 02/27/2020

Reported By : GSJ

Assigned To : AGP

- Exercises:4 : Suggestions

1)Instead of "My e-mail address is" label it should be like simply "Email"

2)Instead of two different radio button for two different types of users (with password and With no password)

3)There should be one email address field

4)There should be one password field.

5)There should be one link for new members which will redirect on new registration page

6)After logged in to Gmail user should be redirected to Inbox page of Gmail. Button text should be "Signin"

7)There should be another button to cancel action ("CANCLE" button)

8)No Label is required like "What is your email address?".

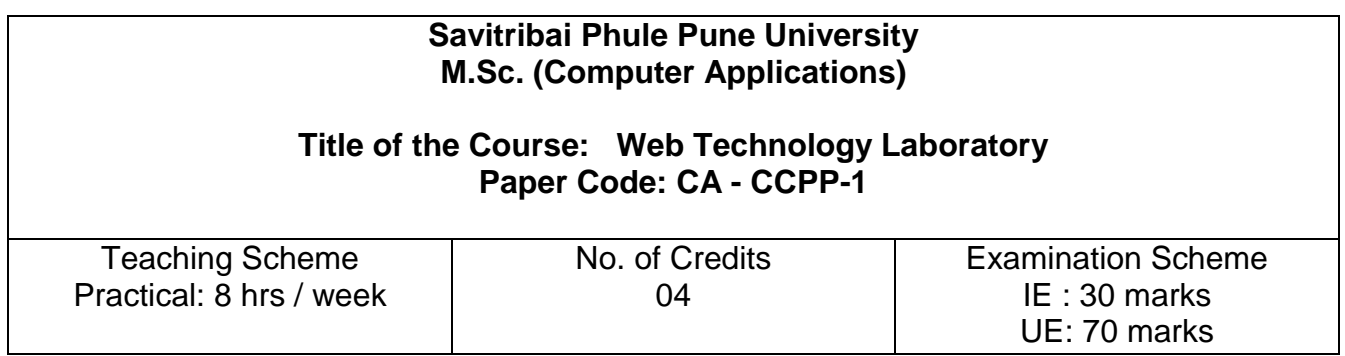

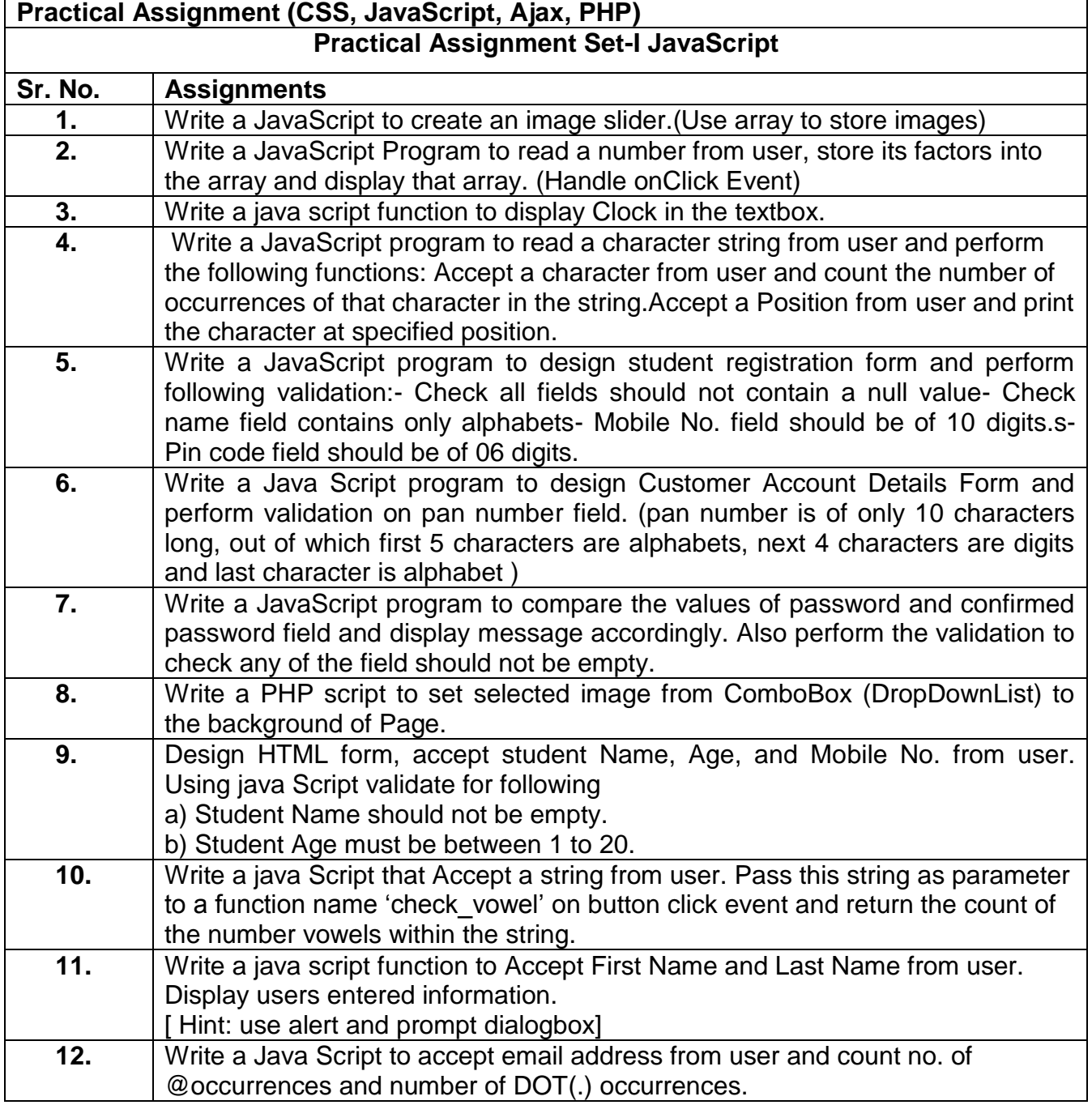

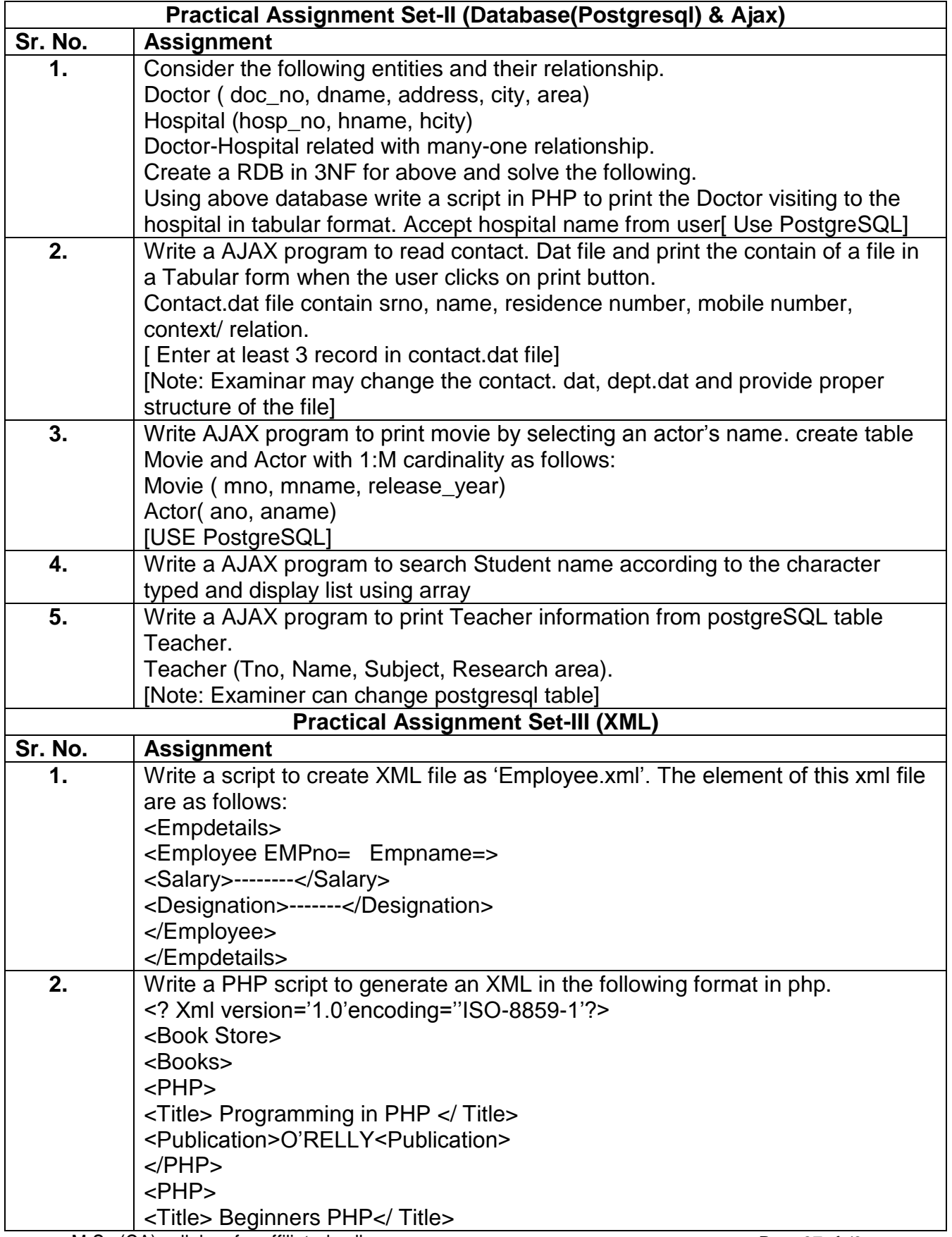

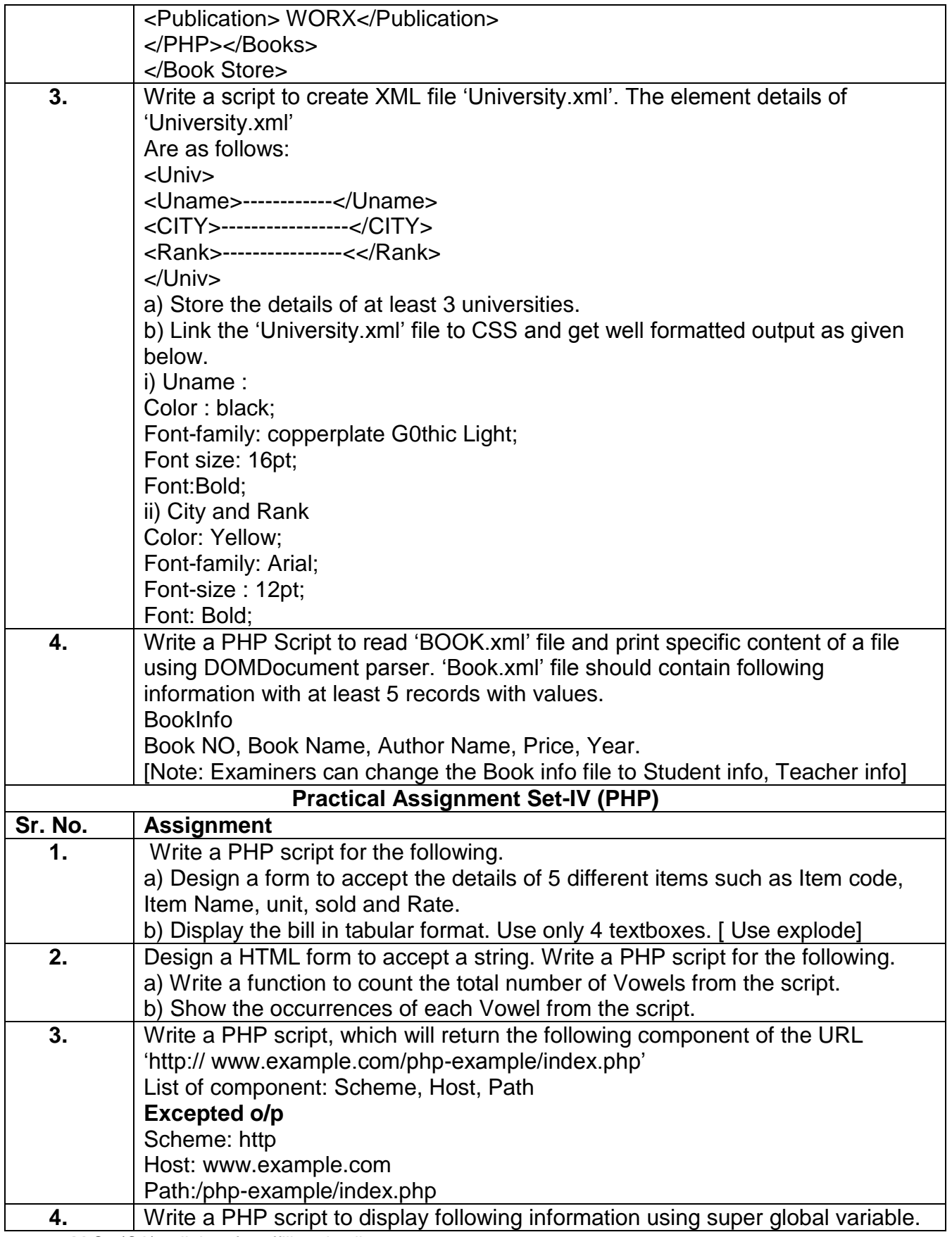

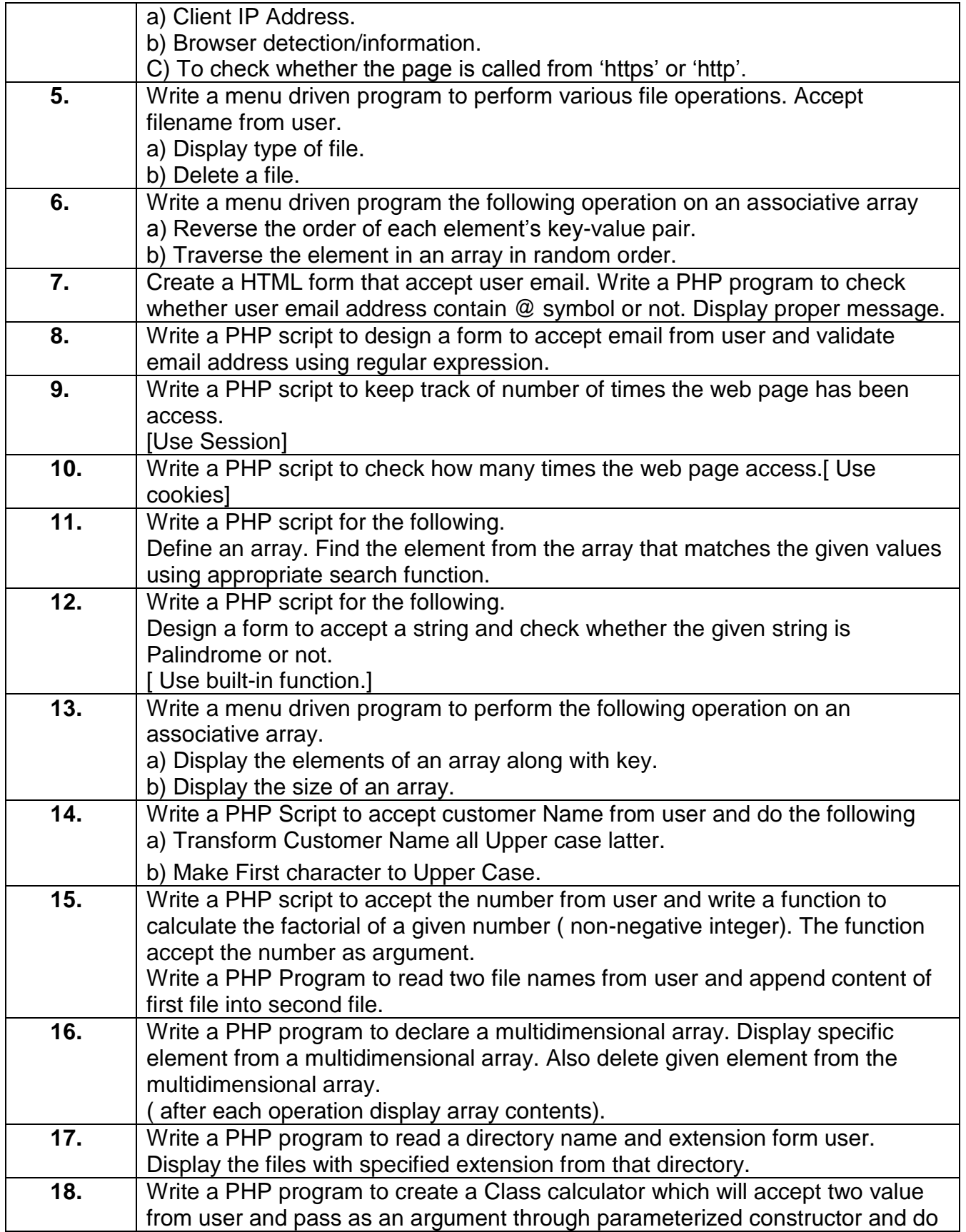

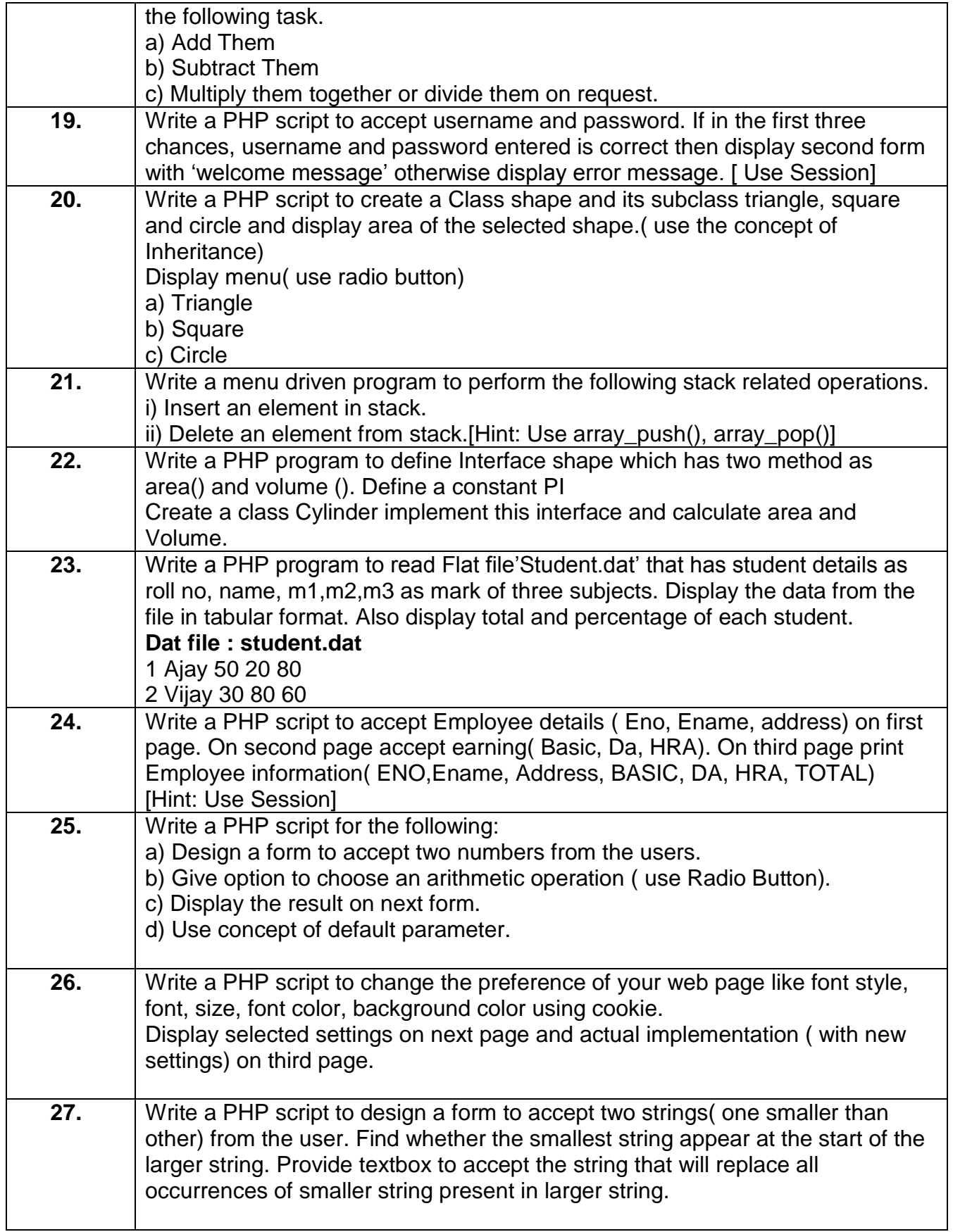

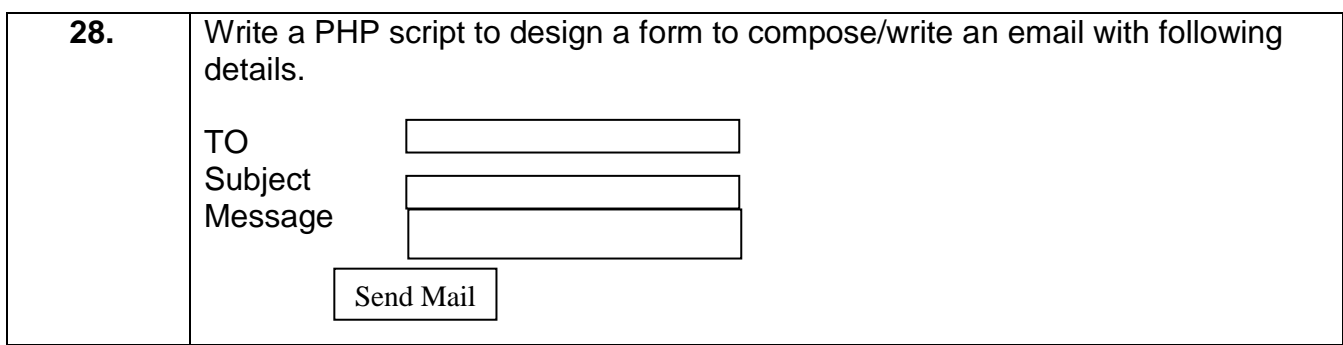

# **SEMESTER-II**

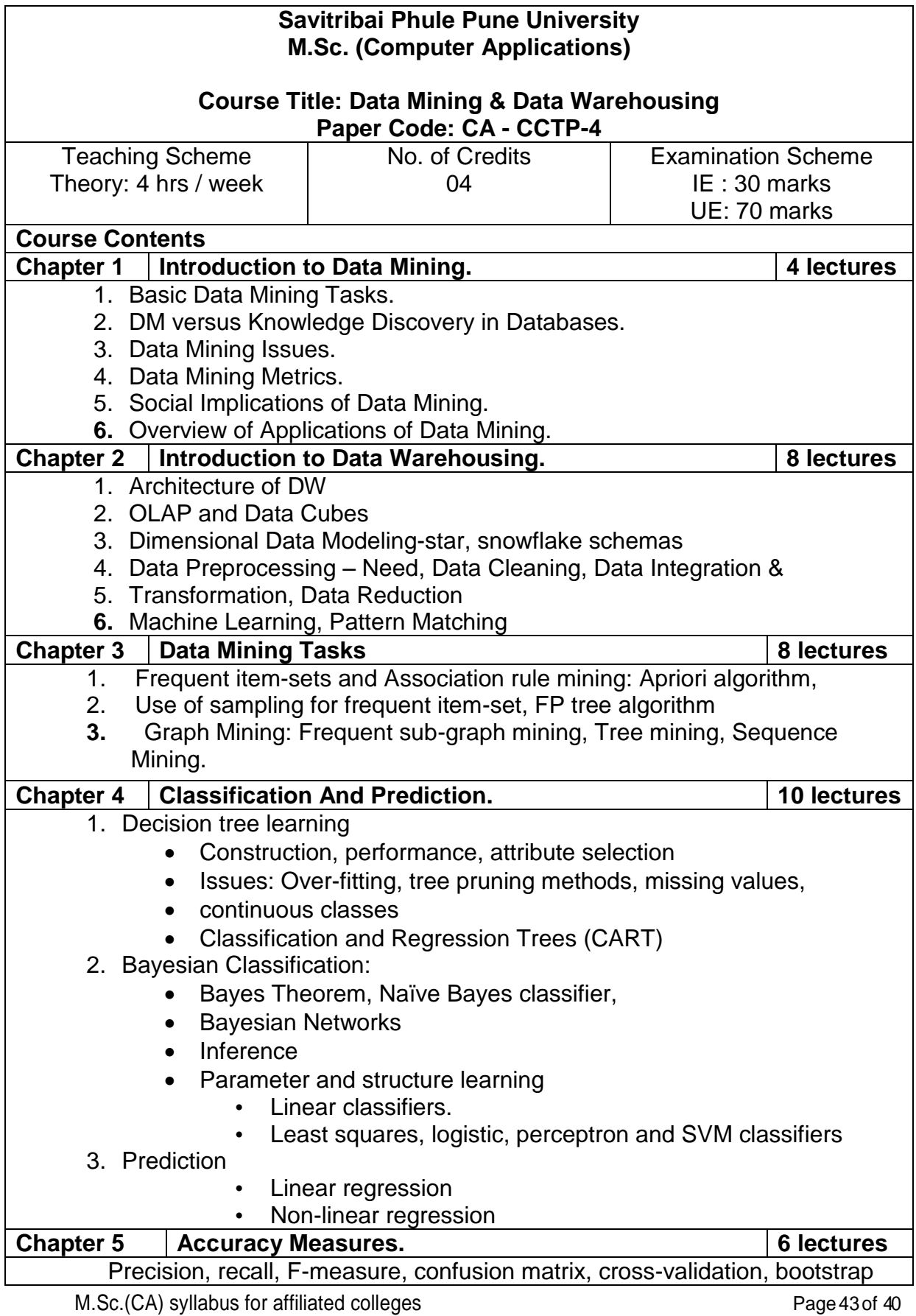

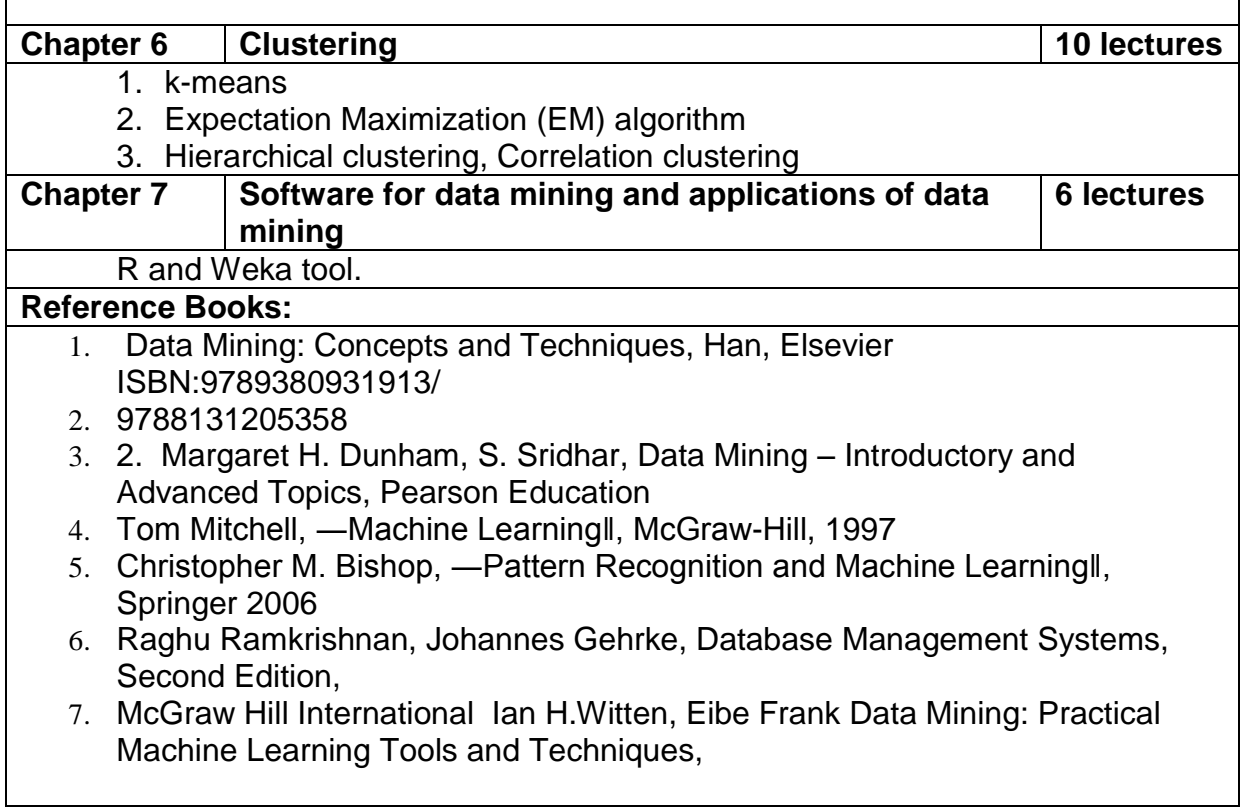

 $\mathbf{r}$ 

 $\overline{\phantom{0}}$ 

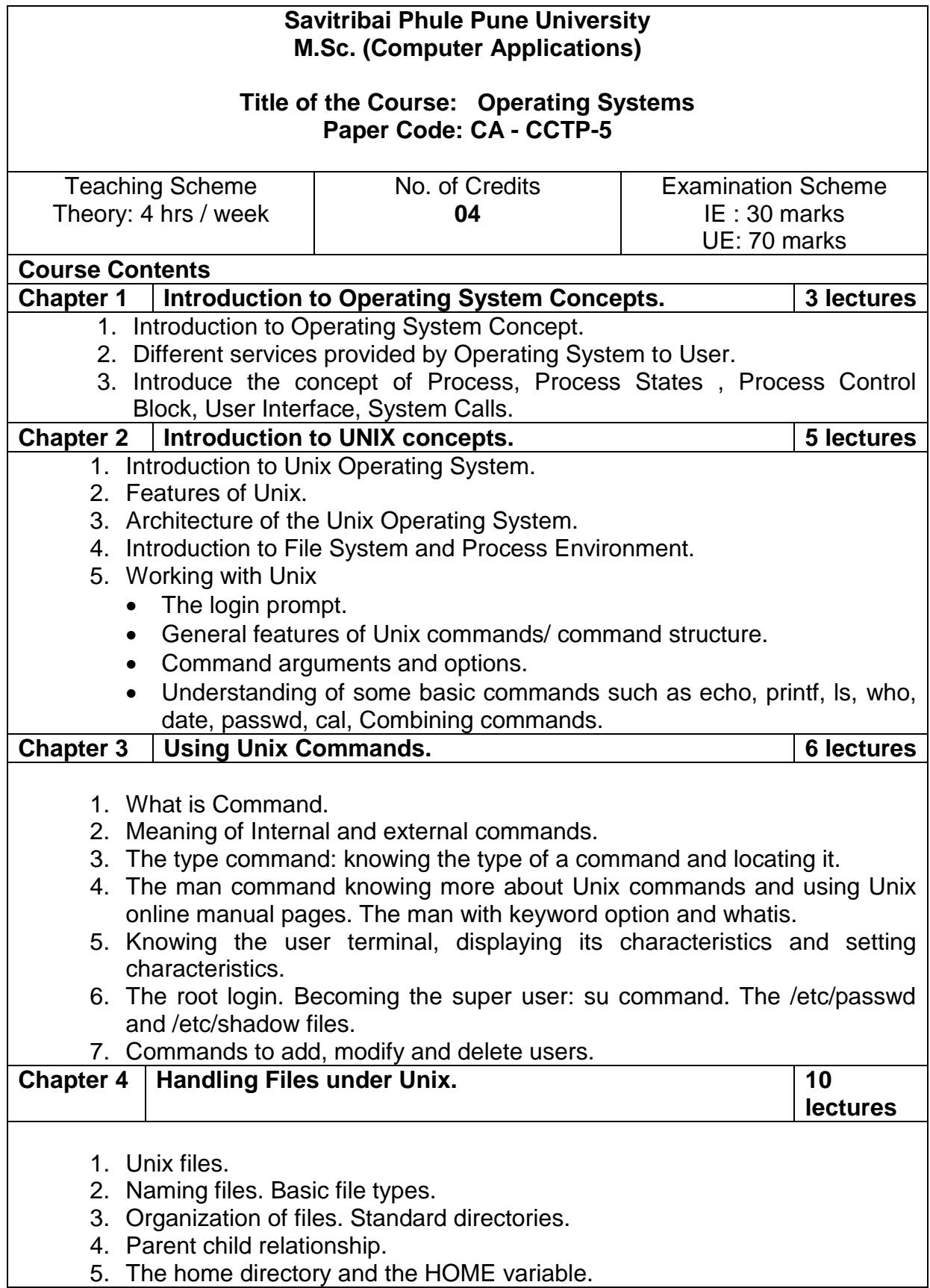

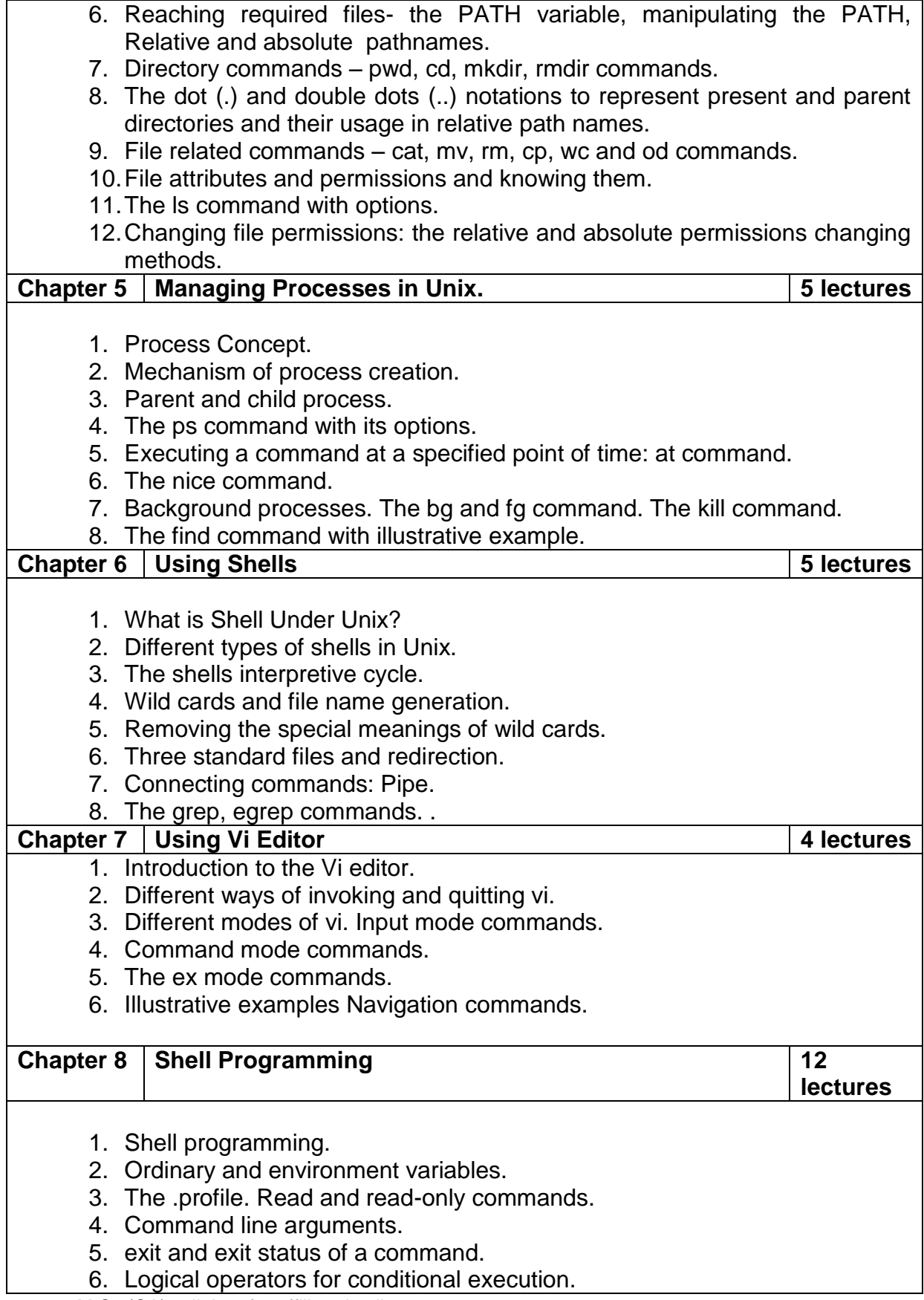

- 7. The test command and its shortcut.
- 8. The if, while, for and case control statements.
- 9. The set and shift commands and handling positional parameters.
- 10.The here ( << ) document and trap command.
- 11.Simple shell program examples.
- 12.File inodes and the inode structure.
- 13.File links hard and soft links. Filters.
- 14.Head and tail commands.
- 15.Cut and paste commands.
- 16.The sort command and its usage with different options.

#### **Reference Books:-**

- 1. Operating System Concepts Siberchatz, Galvin, Gagne (8th Edition)
- 2. Unix Concepts and Applications., Sumitabha Das., 4th Edition., Tata McGraw Hill
- 3. UNIX and Shell Programming, Behrouz A. Forouzan, Richard F. Gilberg : Cengage Learning – India Edition. 2009.
- 4. UNIX & Shell Programming,M.G. Venkatesh Murthy, Pearson Education.
- 5. Linux Command Line and Shell Scripting Bible, Richard Blum , Christine Bresnahan , 2ndEdition , Wiley,2014

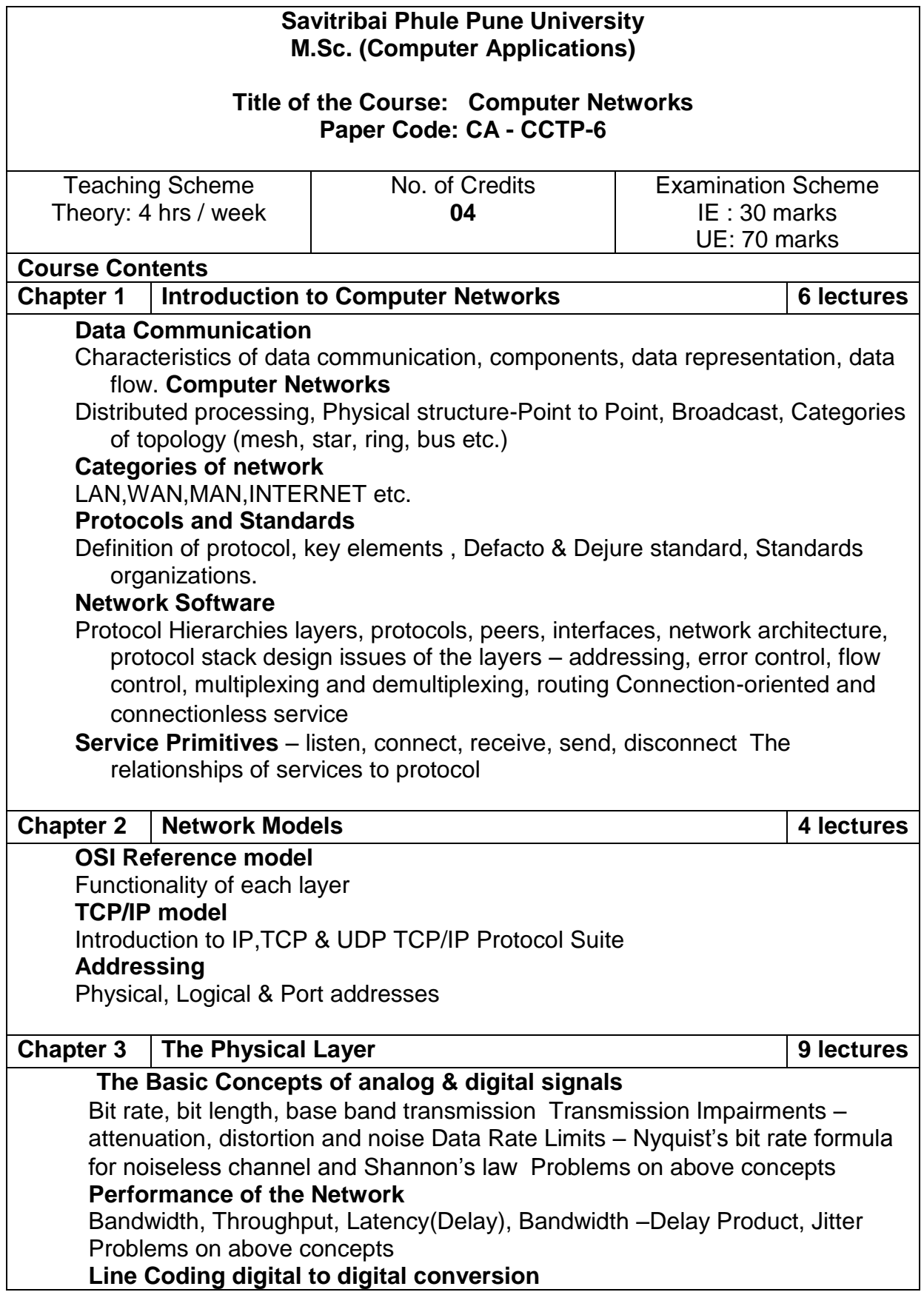

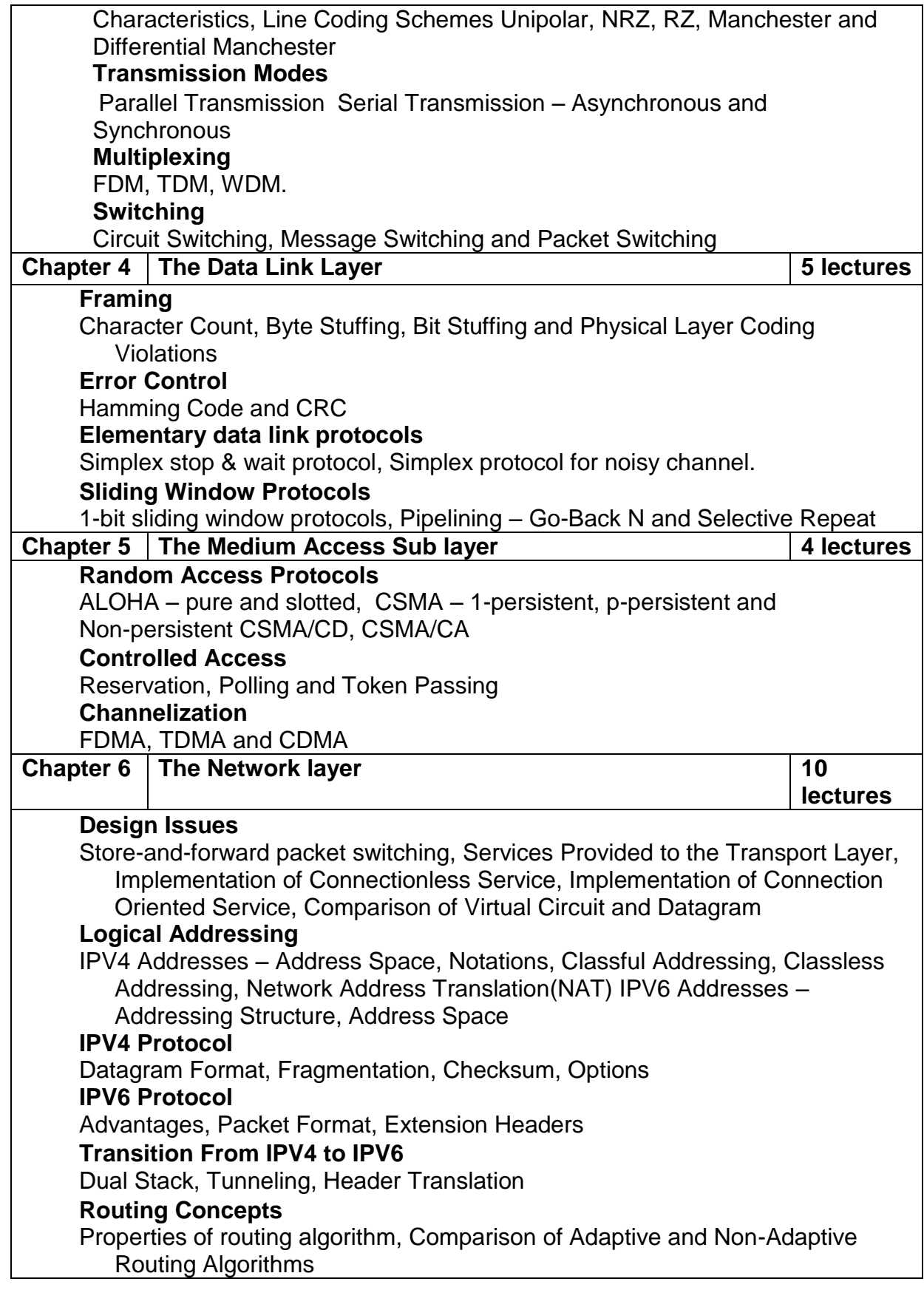

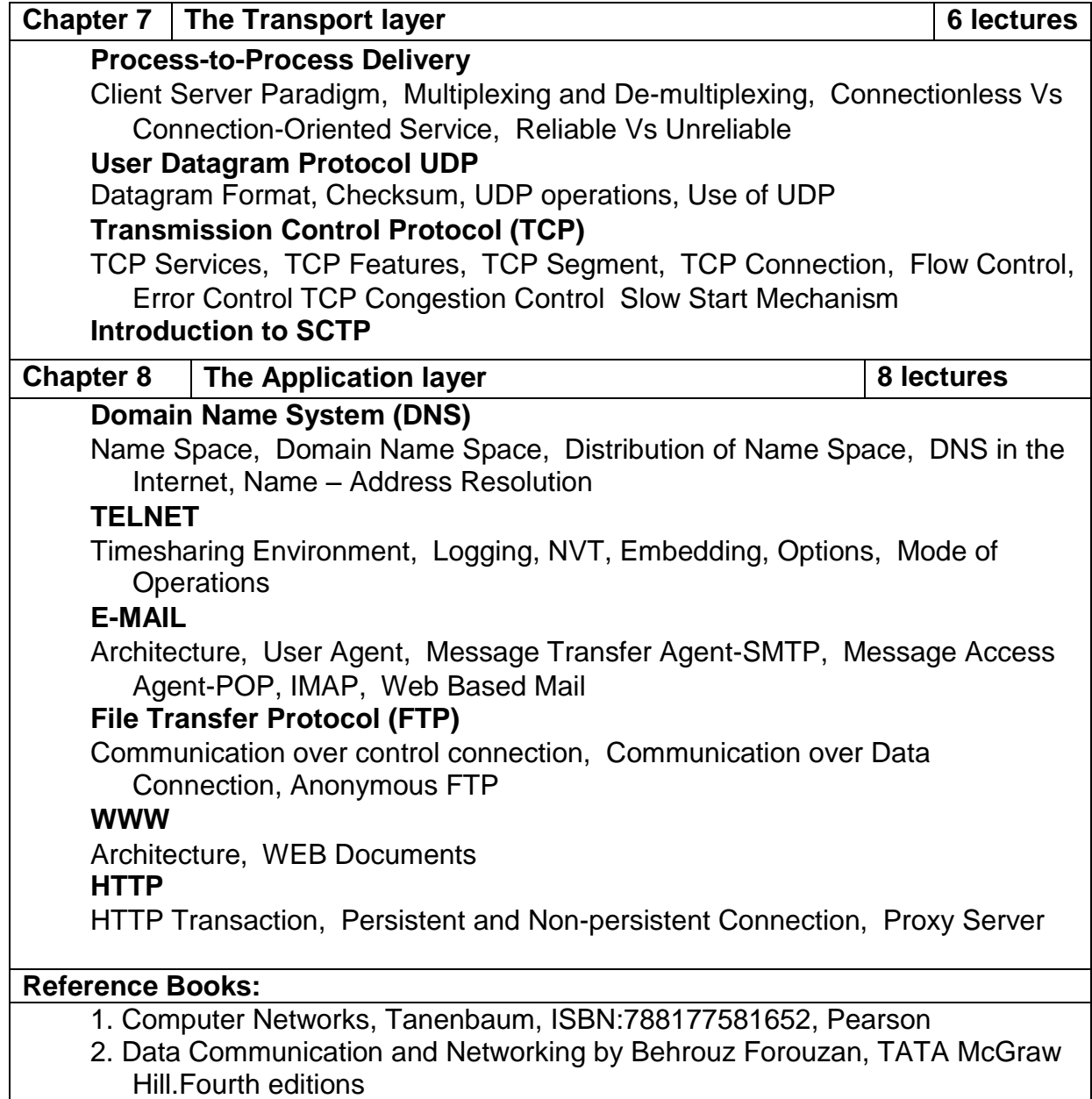

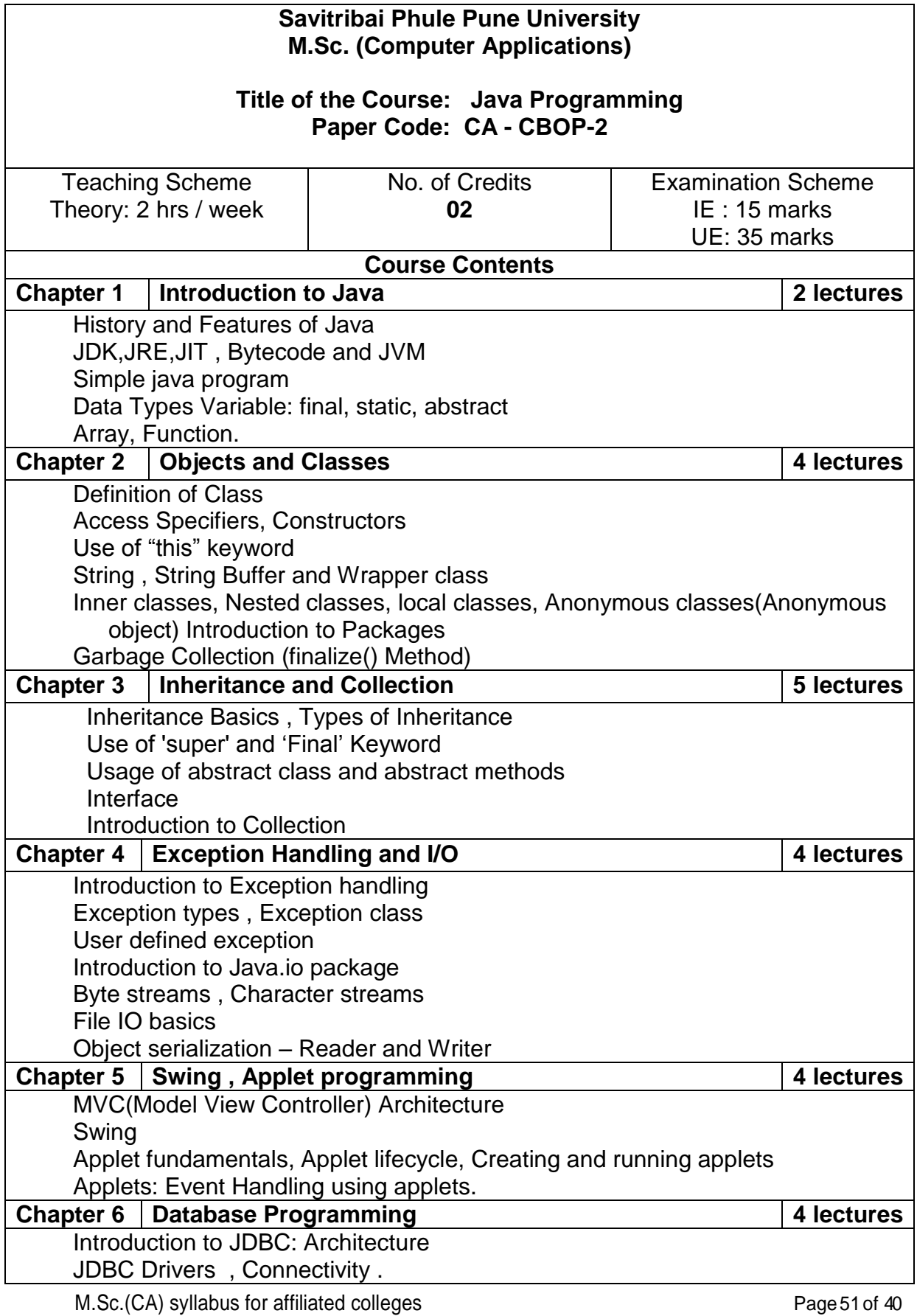

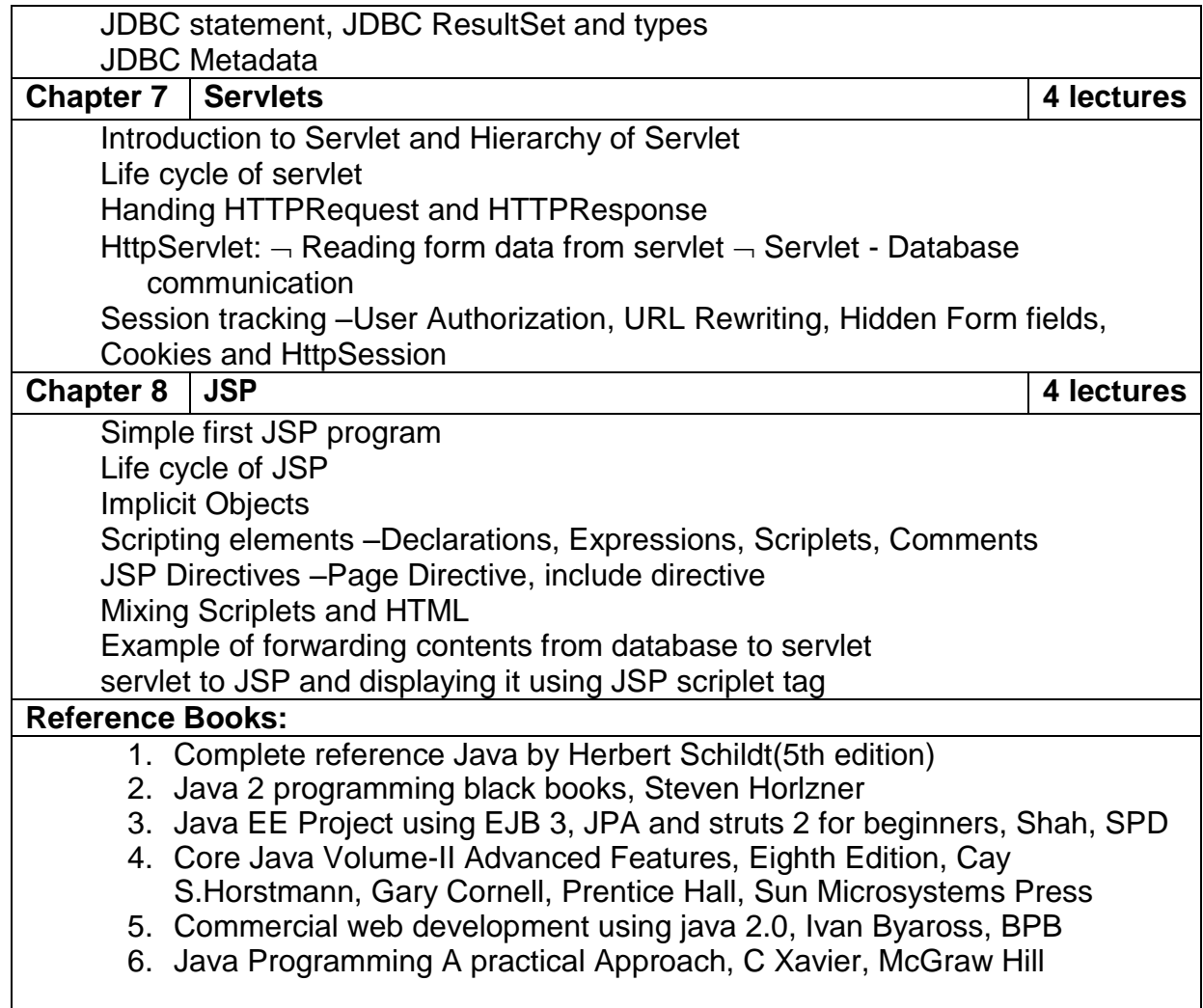

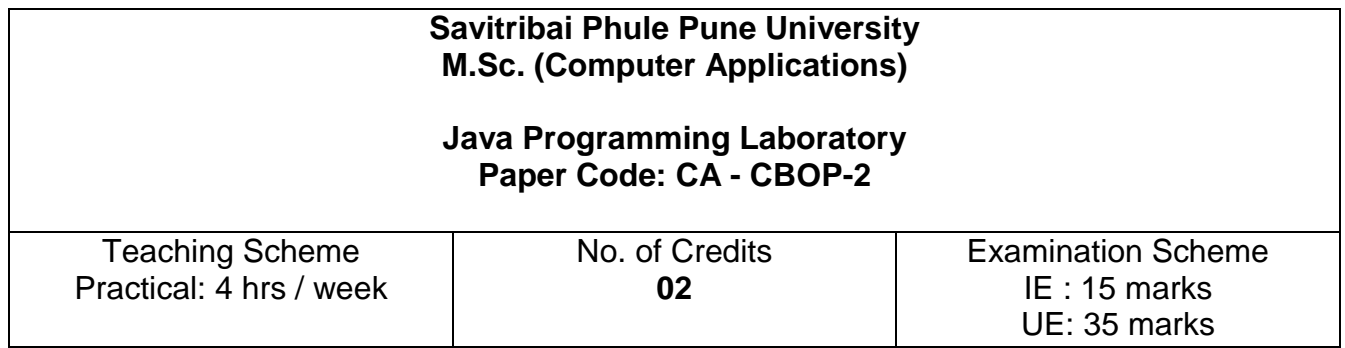

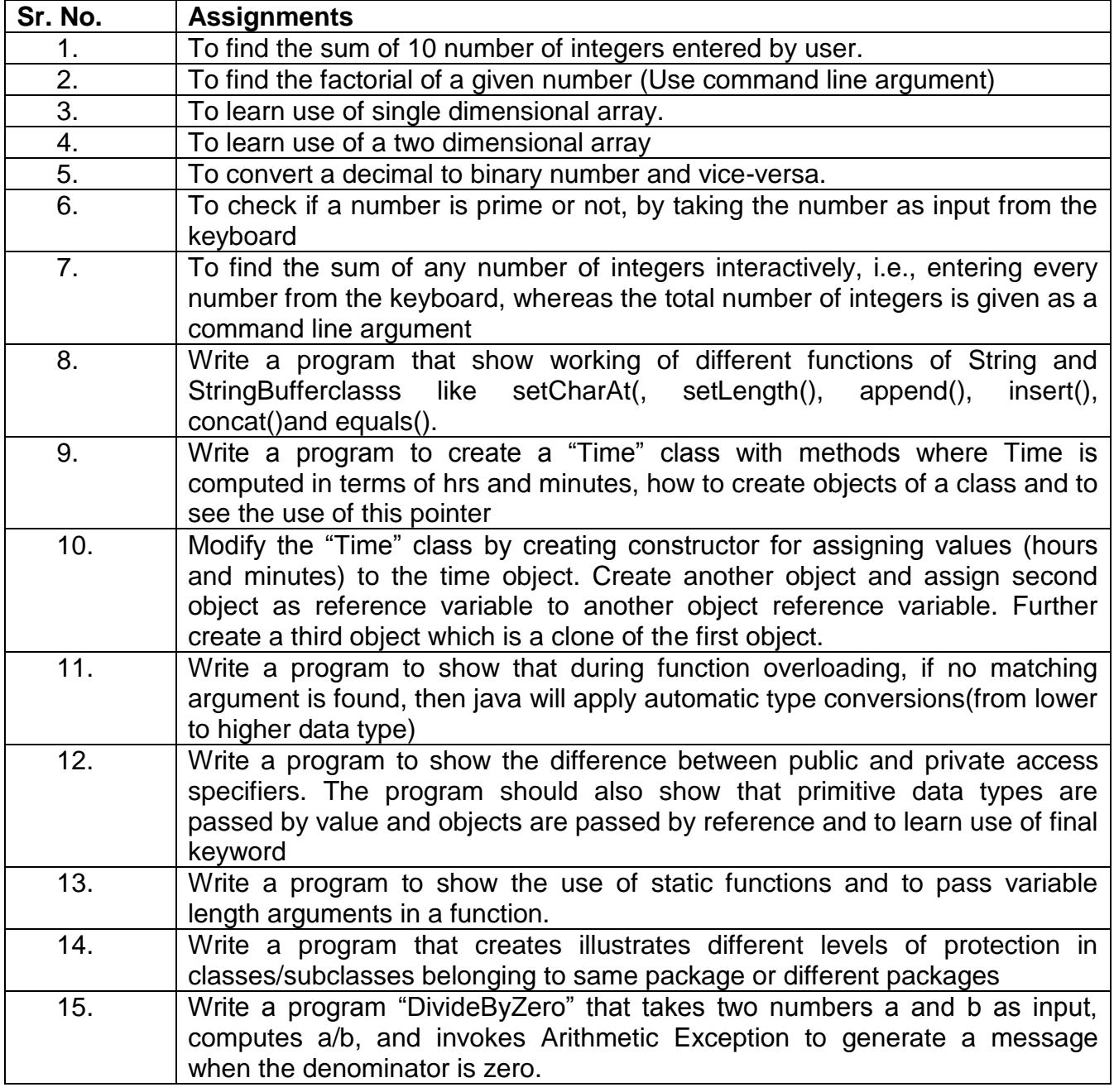

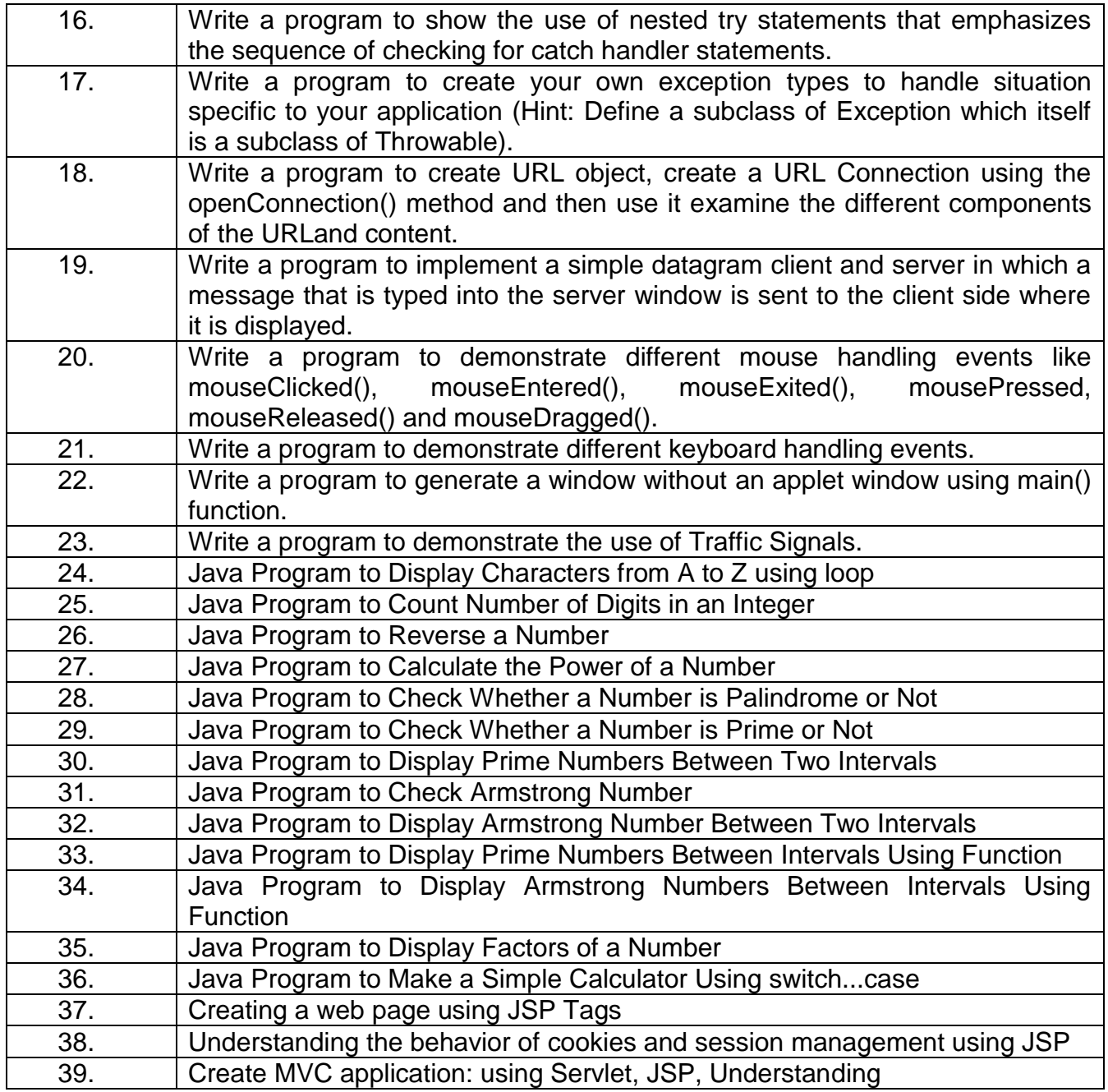

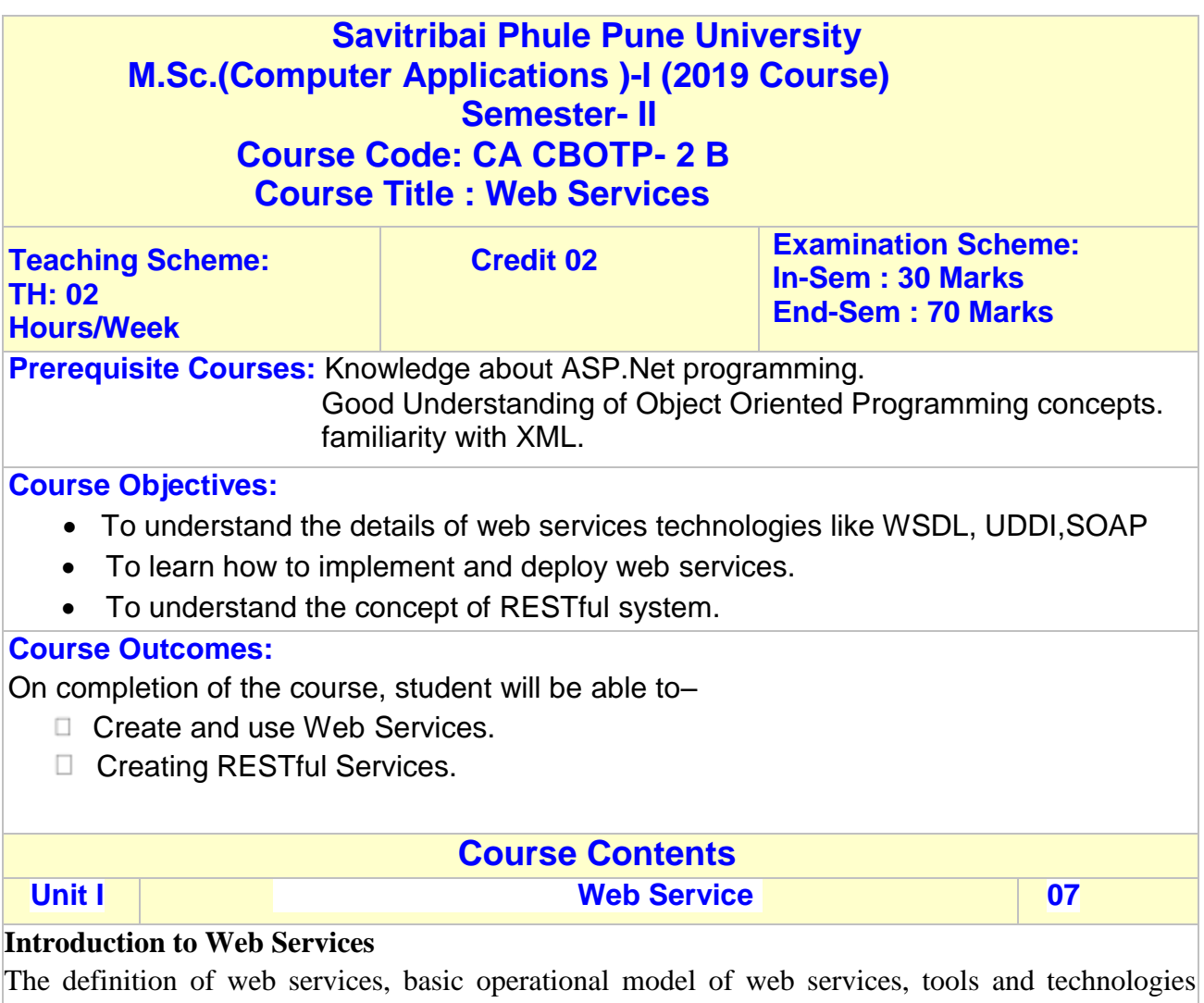

enabling web services, benefits and challenges of using web services.

#### **Web Services Architecture**

Web services Architecture and its characteristics, core building blocks of web services, standards and technologies available for implementing web services, web services communication models, basic steps of implementing web services.

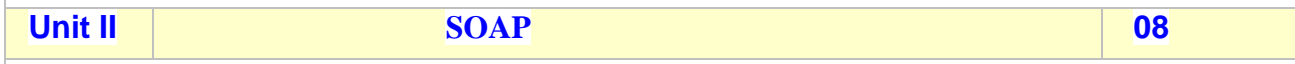

#### SOAP

Simple Object Access Protocol, Inter-application communication and wire protocols, SOAP as a messaging protocol, Structure of a SOAP message, SOAP communication model, Building SOAP Web Services, developing SOAP Web Services using ASP.Net, Error handling in SOAP, Advantages and disadvantages of SOAP.

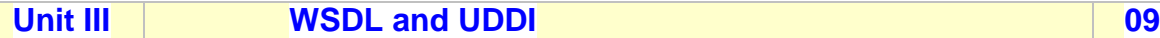

#### **WSDL And UDDI**

WSDL in the world of Web Services, Web Services life cycle, WSDL Document Structure, WSDL bindings, WSDL Elements, limitations of WSDL.

UDDI – UDDI Registries, uses of UDDI Registry, Programming with UDDI, UDDI data structures, support for categorization in UDDI Registries, Publishing API, Publishing information to a UDDI Registry, searching information in a UDDI Registry, deleting information in a UDDI Registry, limitations of UDDI.

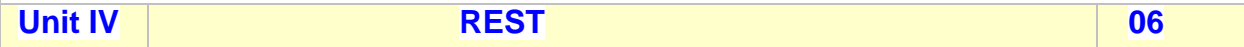

#### **The REST Architectural**

Introducing HTTP, The core architectural elements of a RESTful system, Description and discovery of RESTful web services, ASP.Net Core and Entity Framework for building RESTful web services, JSON message format and tools and frameworks around JSON, Build RESTful web services with Web APIs, The Description and Discovery of RESTful Web Services, Design guidelines for building RESTful web services, Secure RESTful web services.

**Total Lectures 30**

#### **Books:**

#### **Title of the Book Author/s Publication:**

- 14. C# Web Services: Building .NET Web Services by Zach Greenvoss-ChristianNagel WROX Press Ltd.
- 15. Building RESTful Web Services with .NET Core by Gaurav Arora, Tadit Dash Packt Publishing Limited
- 16. XML, Web Services, and the Data Revolution F. P. Coyle Pearson Education.

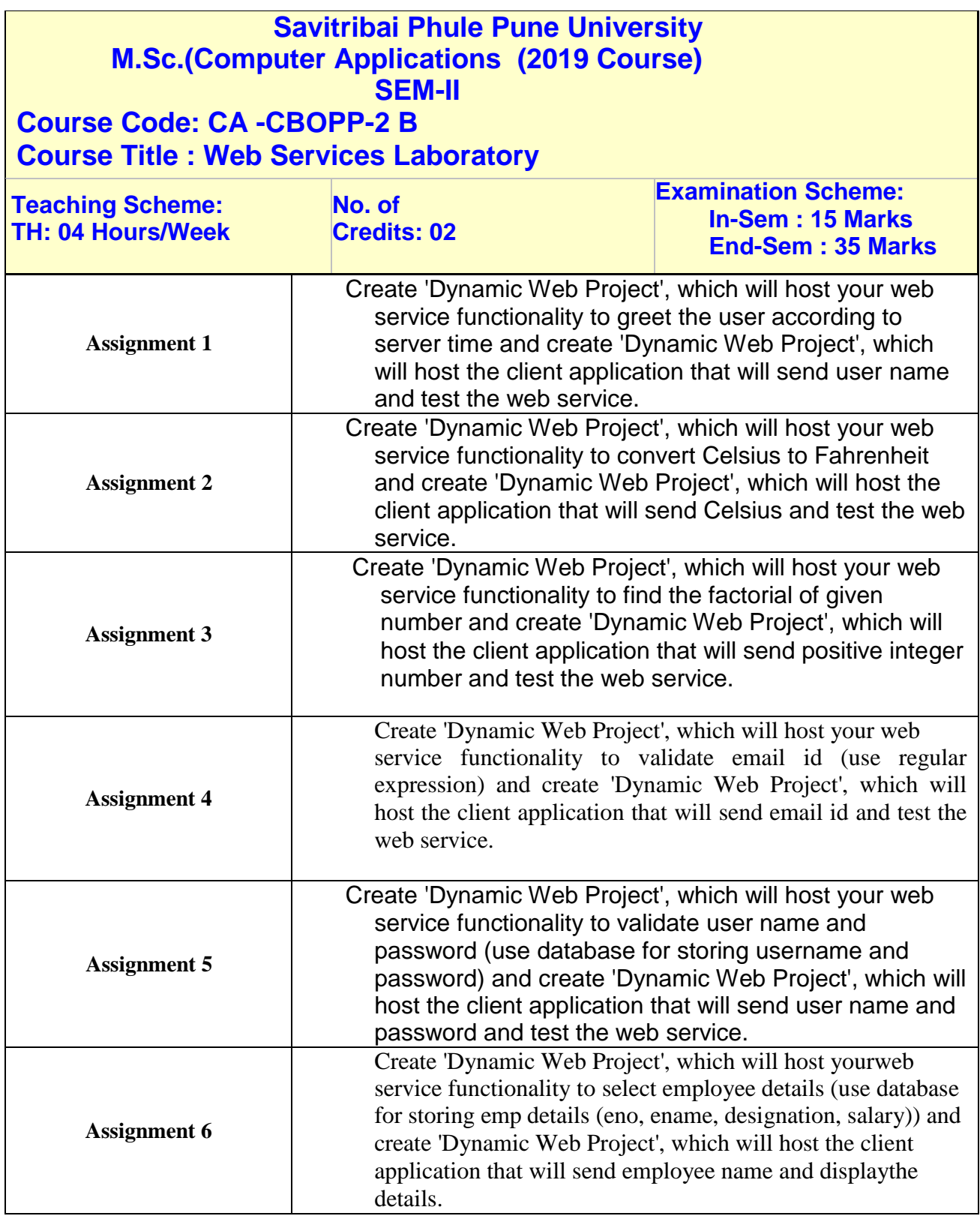

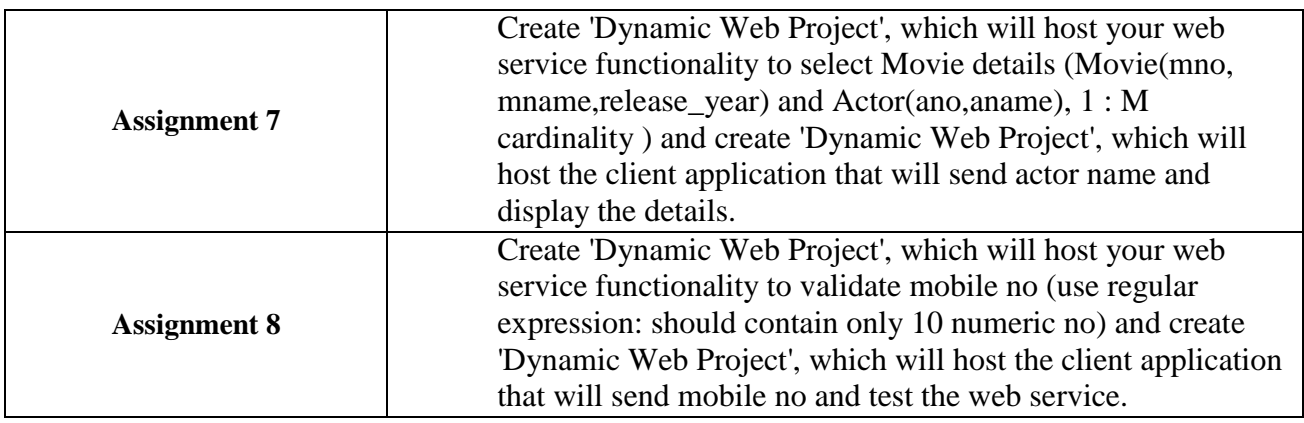

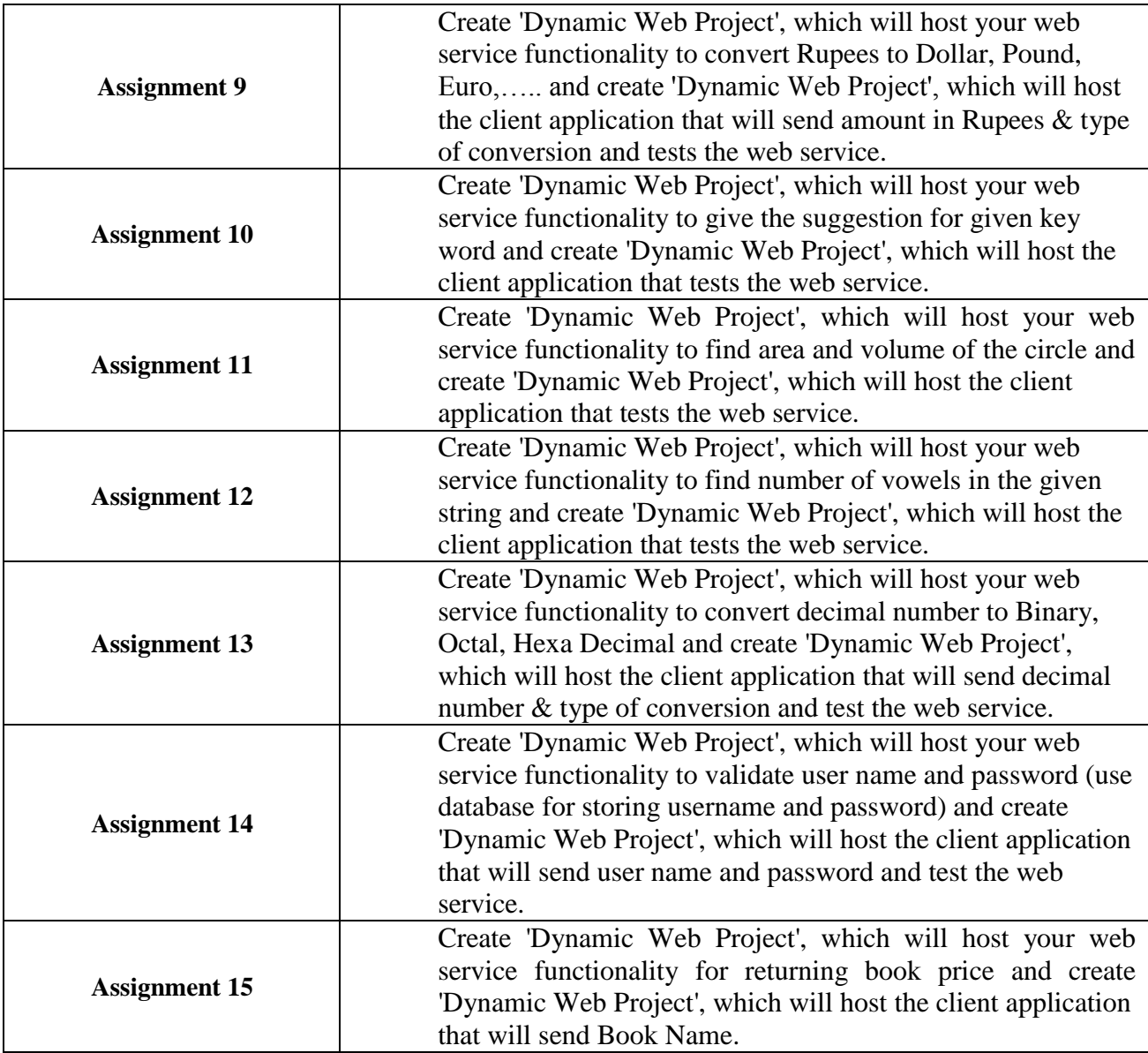

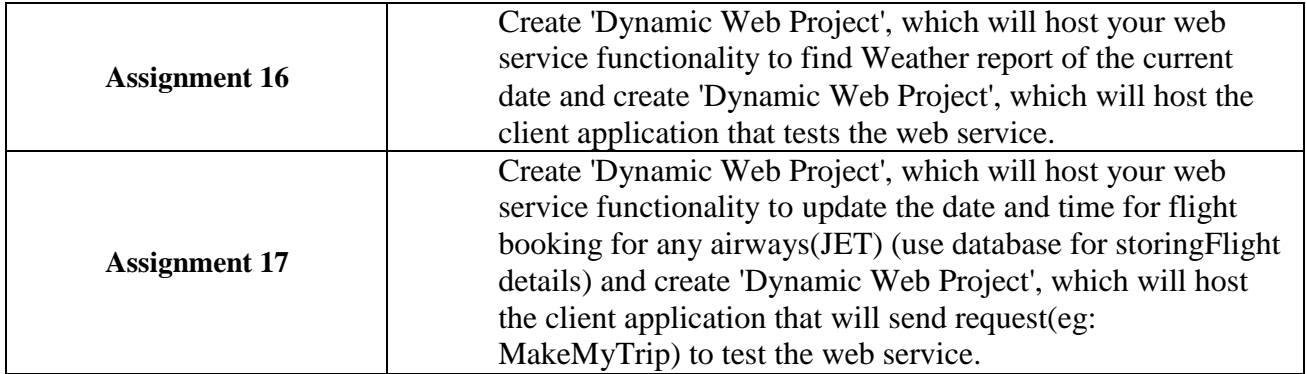

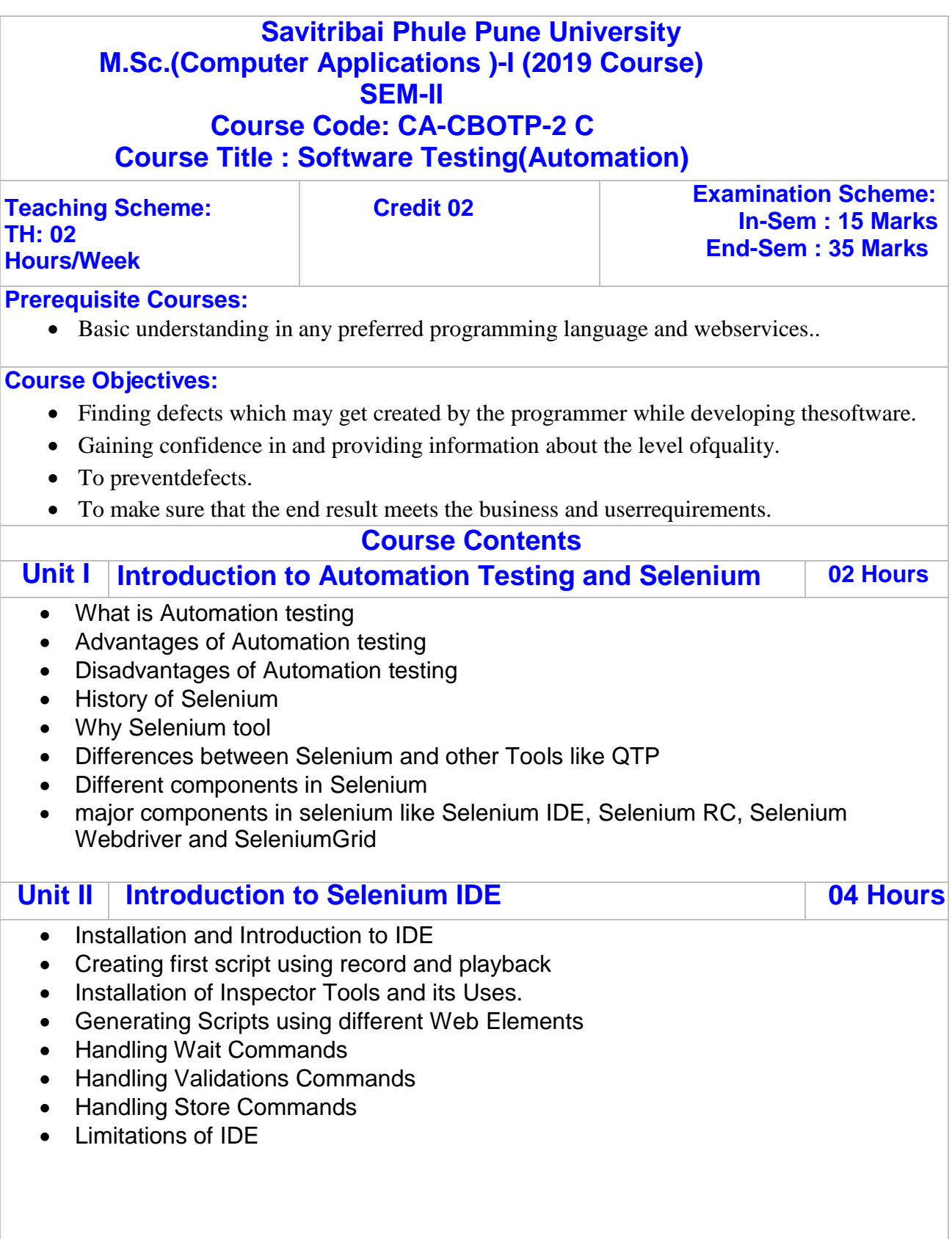

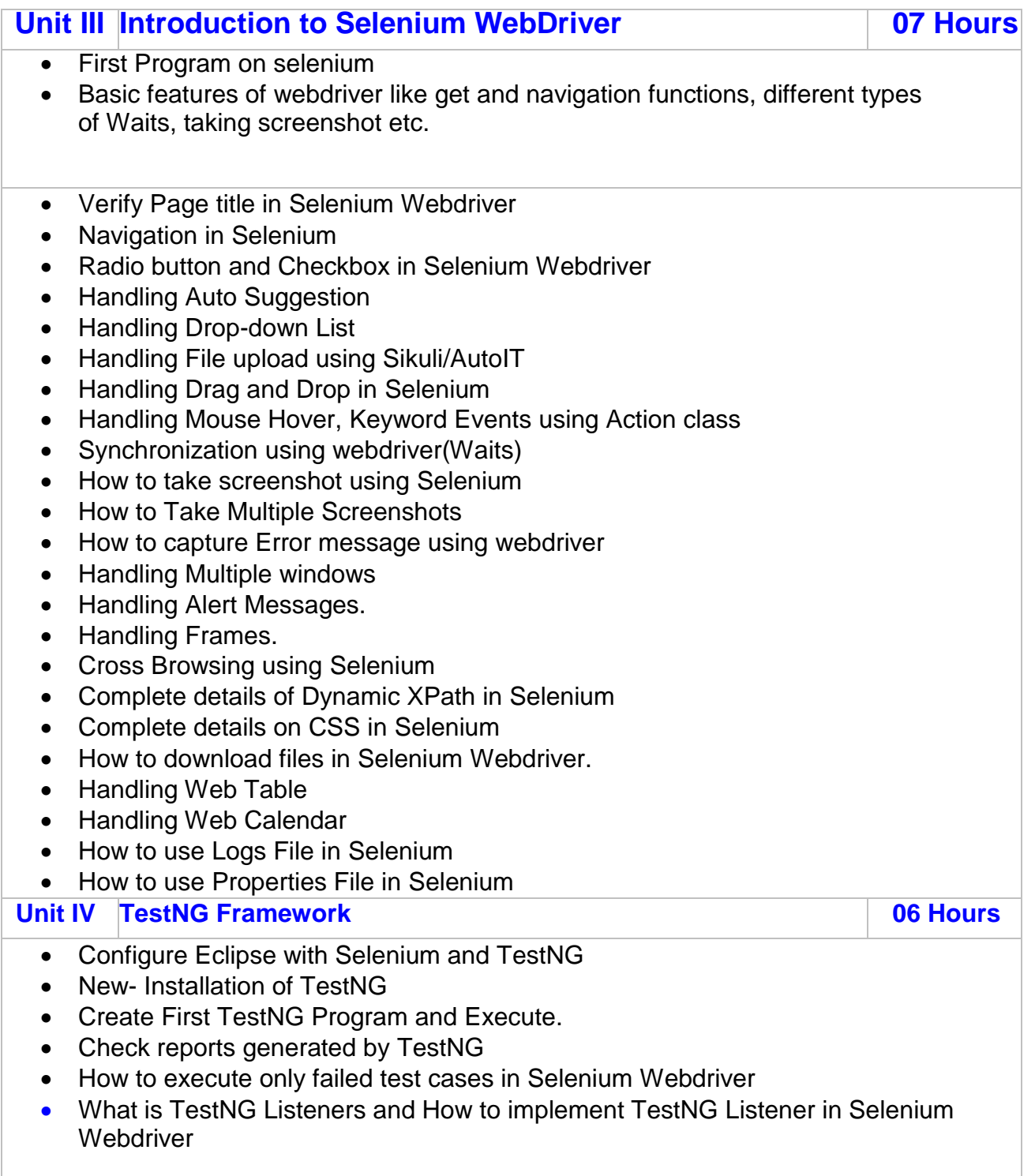

- How to run group Test cases in Selenium using TestNG
- How to run Multiple Programs using TestNG.
- Execute Selenium Webdriver Test cases parallel using TestNG
- XSLT report generation using TestNg and Ant
- Building a BAT file to run tests using ANT
- Putting Data providers for multiple tests in a single file
- Parameterizing /Sharing single dataprovider for multiple test cases
- TestNg Maven Configuration
- Maven-surefire-report-plug-in with testng
- Executing testng from maven on Command Prompt
- Generating Maven Surefire Reports
- Generating XSLT Reports with Maven
- Managing Multiple testSuites

#### **Unit V Selenium Grid 08 Hours**

- Introduction to Grid
- Reading Nodes and Hubs
- Deciding number of browsers on a Node
- Deciding type of browsers on Node
- Limiting number of concurrent browsers on node
- Difference between maxSession and maxInstance
- Configuring chrome driver and IE driver exe files on grid
- Testng configurations
- Remote WebDriver and Desired Capabilities
- Configuring JSON file format to initialize/configure hub and nodes
- Running single test on single node serially in multiple browsers
- Running single test on single node parallely on multiple browsers
- Running single test on multiple nodes each node having different browser
- Can we decide node to run test?
- Running multiple tests spread across 3 nodes one for ie, one for firefox and one for chrome
- Node Timeout
- Prioritizing the test cases
- Prioritizer Interface and Custom Prioritizer
- Sharing same web driver instance among multiple tests after prioritizing them
- Grid Coding in eclipse
- Creating a Grid sample test case
- End to end scenario building and execution on Grid -demonstration on one node
- End to end scenario building and execution on Grid -demonstration on multiple nodes on virtual machine
- End to end scenario building and execution on Grid -demonstration on multiple nodes on virtual machine and on multiple browsers.

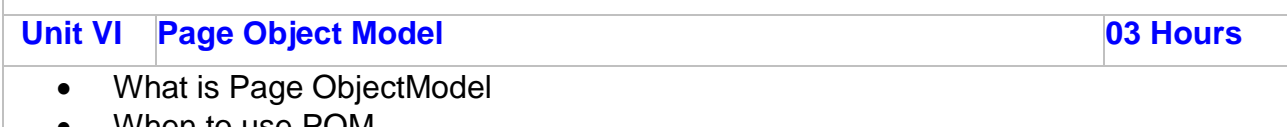

- When to use POM Examples to POM
- 
- POM using PageFactory
- Sample Examples for POM. Web Variables

#### **Books:**

#### **Text:**

- Parveen -Learning Selenium IDE Automation Testing Tool Kindle Edition
- Unmesh Gundecha , Satya Avasarala Selenium WebDriver 3 Practical Guide: Endto- end automation testing for web and mobile browsers with Selenium WebDriver, 2nd Kindle Edition
- David Burns Selenium 2 Testing Tools: Beginner's Guide Kindle Edition
- Krishna Rungta -Learn Selenium in 1 Day: Definitive Guide to Learn Selenium for Beginners Kindle Edition
- Alex Siminiuc-Improve Selenium Code with Automation Patterns: PageObject Model Page Factory Page Elements Base Page Loadable Component - Kindle Edition
- End to end scenario building and execution on Grid -demonstration on onenode
- End to end scenario building and execution on Grid -demonstration on multiple nodes on virtualmachine
- End to end scenario building and execution on Grid -demonstration on multiple nodes on virtual machine and on multiplebrowsers.

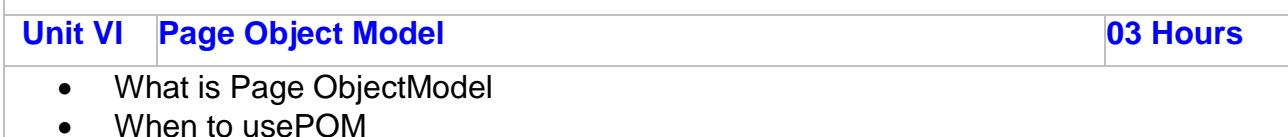

- Examples toPOM
- POM using PageFactory
- Sample Examples for POM. WebVariables

#### **Books:**

#### **Text:**

- Parveen -Learning Selenium IDE Automation Testing Tool KindleEdition
- Unmesh Gundecha , Satya Avasarala Selenium WebDriver 3 Practical Guide: Endto- end automation testing for web and mobile browsers with Selenium WebDriver, 2nd KindleEdition
- David Burns Selenium 2 Testing Tools: Beginner's Guide KindleEdition
- Krishna Rungta -Learn Selenium in 1 Day: Definitive Guide to Learn Seleniumfor Beginners KindleEdition
- Alex Siminiuc-Improve Selenium Code with Automation Patterns: PageObject Model Page Factory Page Elements Base Page Loadable Component Kindle **Edition**

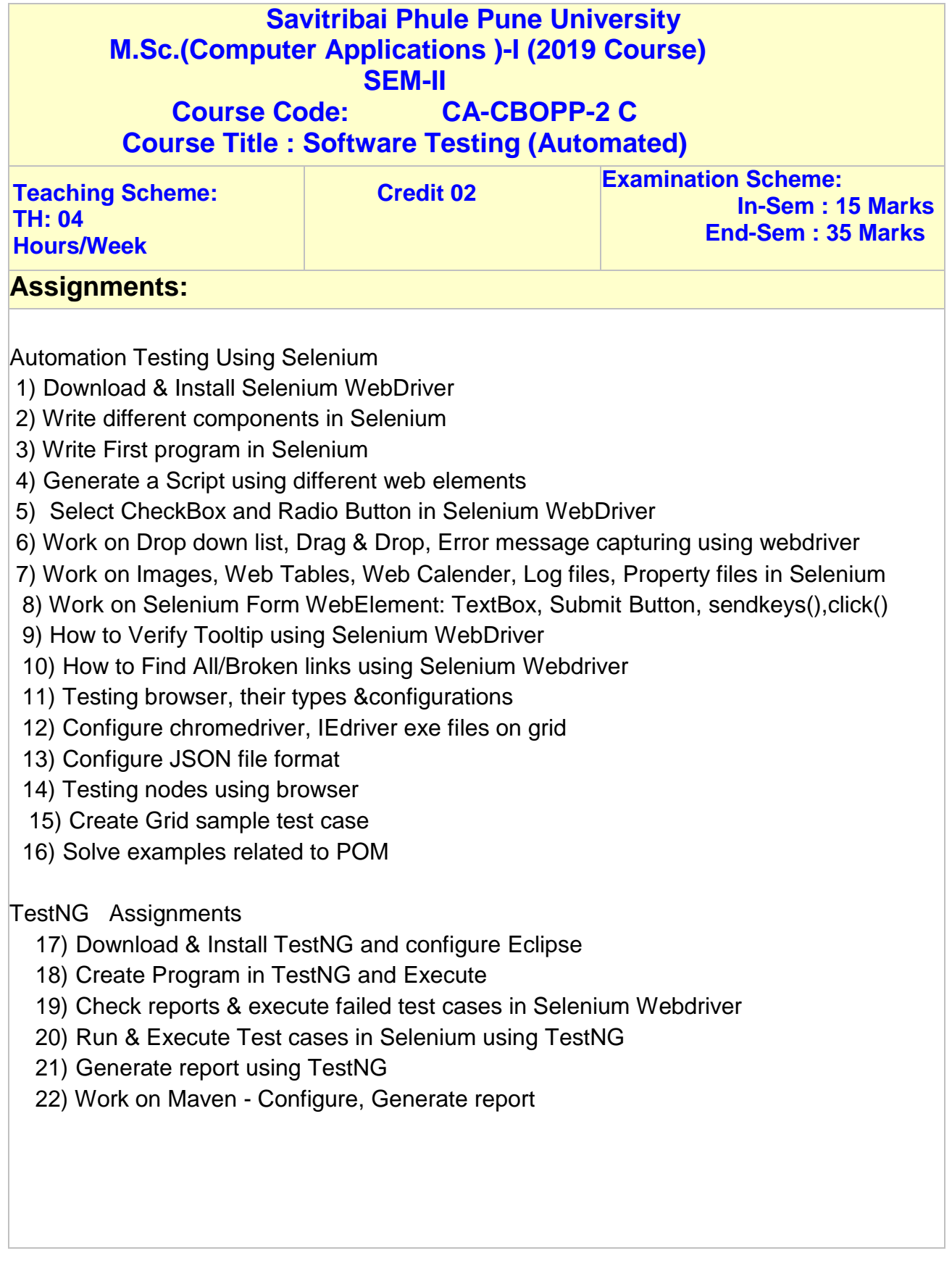

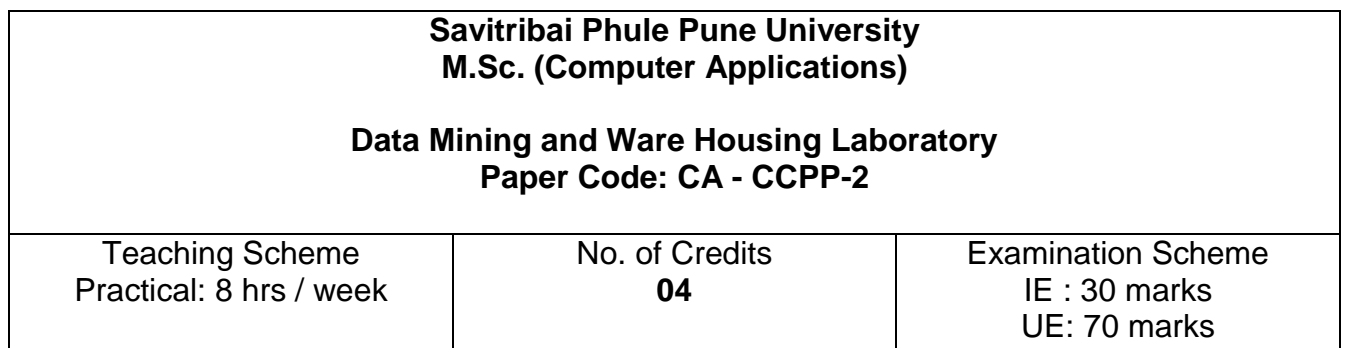

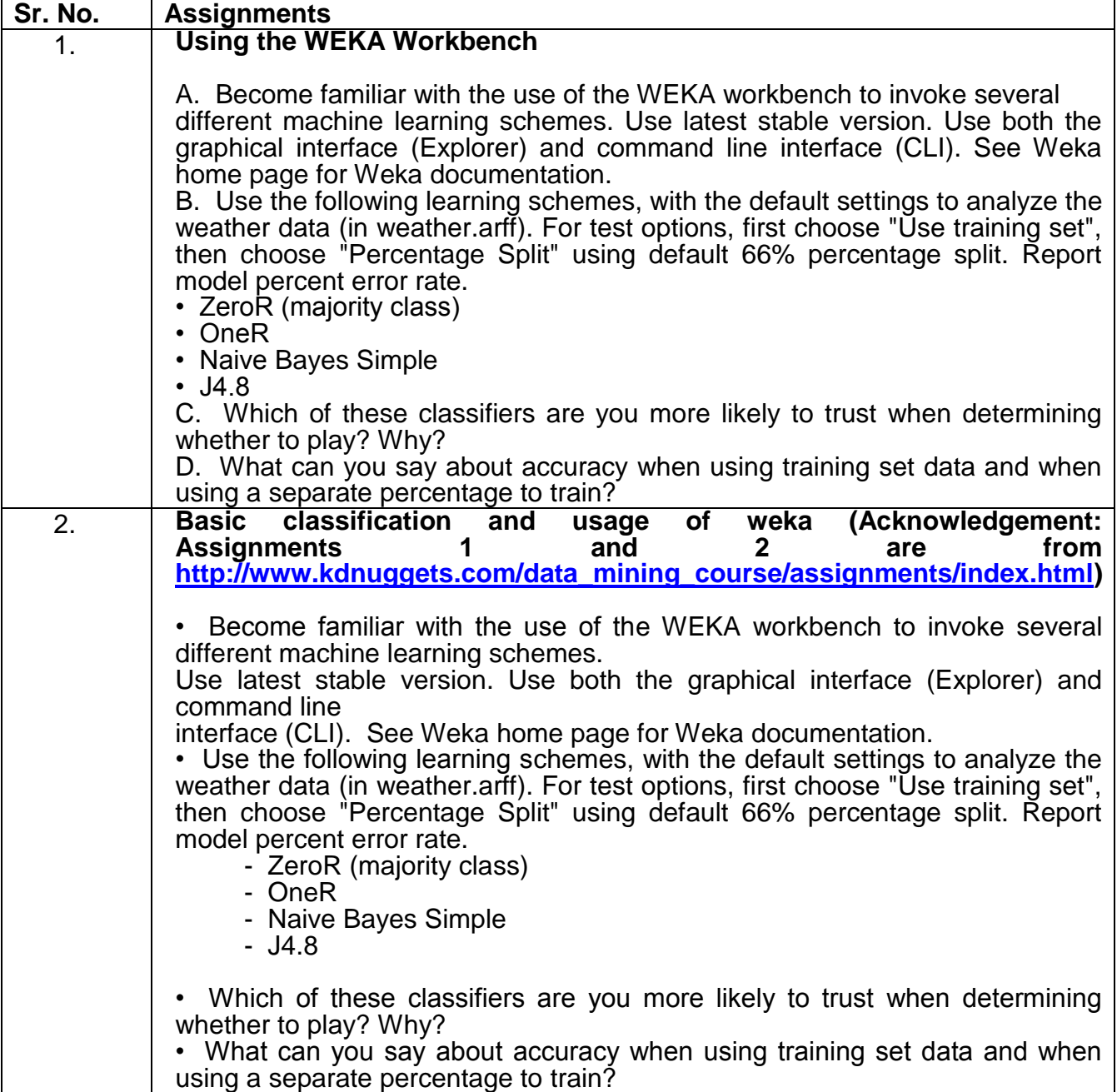

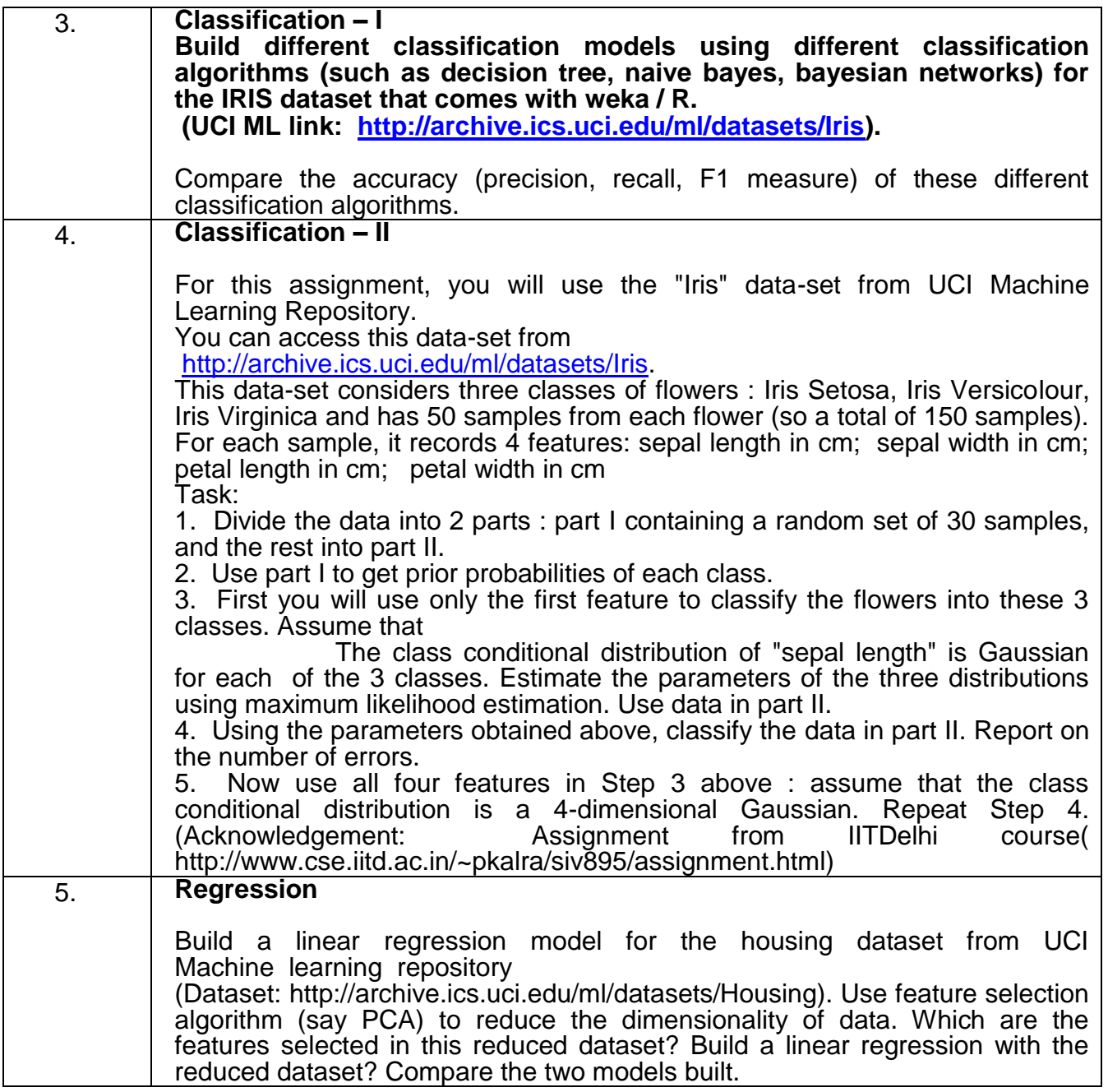

- **7) Equivalence of Previous Syllabus: Not Applicable (This is the first course)**
- **8) University Terms:** As declared by university in every academic year.
- **9) Qualification of Teacher: As per norms**